# DESARROLLO DE UN SISTEMA DE INFORMACIÓN GEOGRÁFICA PARA LA DIRECCIÓN DE VIALIDAD DEL MOP

por

Celedonio Alarcón Fuentes

Patrocinante: Diego Seco

Memoria presentada para la obtención del título de

INGENIERO CIVIL INFORMATICO ´

Departamento de Ingenería Informática y Ciencias de la Computación

de la

UNIVERSIDAD DE CONCEPCIÓN

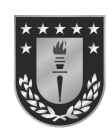

Concepción, Chile Diciembre, 2017

# Resumen

A causa de la necesidad de integrar la tecnología, nace la iniciativa por parte de Dirección de Vialidad del Ministerio de Obras Públicas de la Región del Bío-Bío, de crear un sistema que gestione los datos generados por dicha entidad. Dado que estos datos, por lo general, están asociados a un lugar en el mapa, la solución propuesta es desarrollar un Sistema de Información Geográfica que permita acceder a los datos de una manera sencilla, tanto en oficinas como en terreno, en cualquier lugar de la Región.

Dada esta problemática, se desarrolla un Servicio Web, el cual concentrará la información de la Dirección de Vialidad, esta se podrá visualizar a través de una Aplicación Web y una Aplicación Móvil. Además, mediante las aplicaciones se podrá obtener nueva información, que ayude a la toma de decisiones.

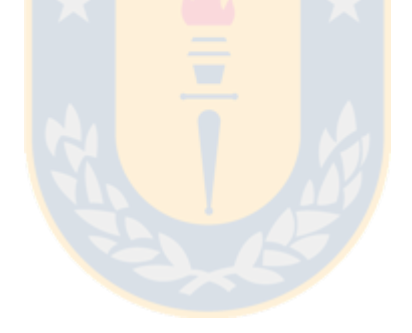

# $\acute{\rm{1}}$ ndice general

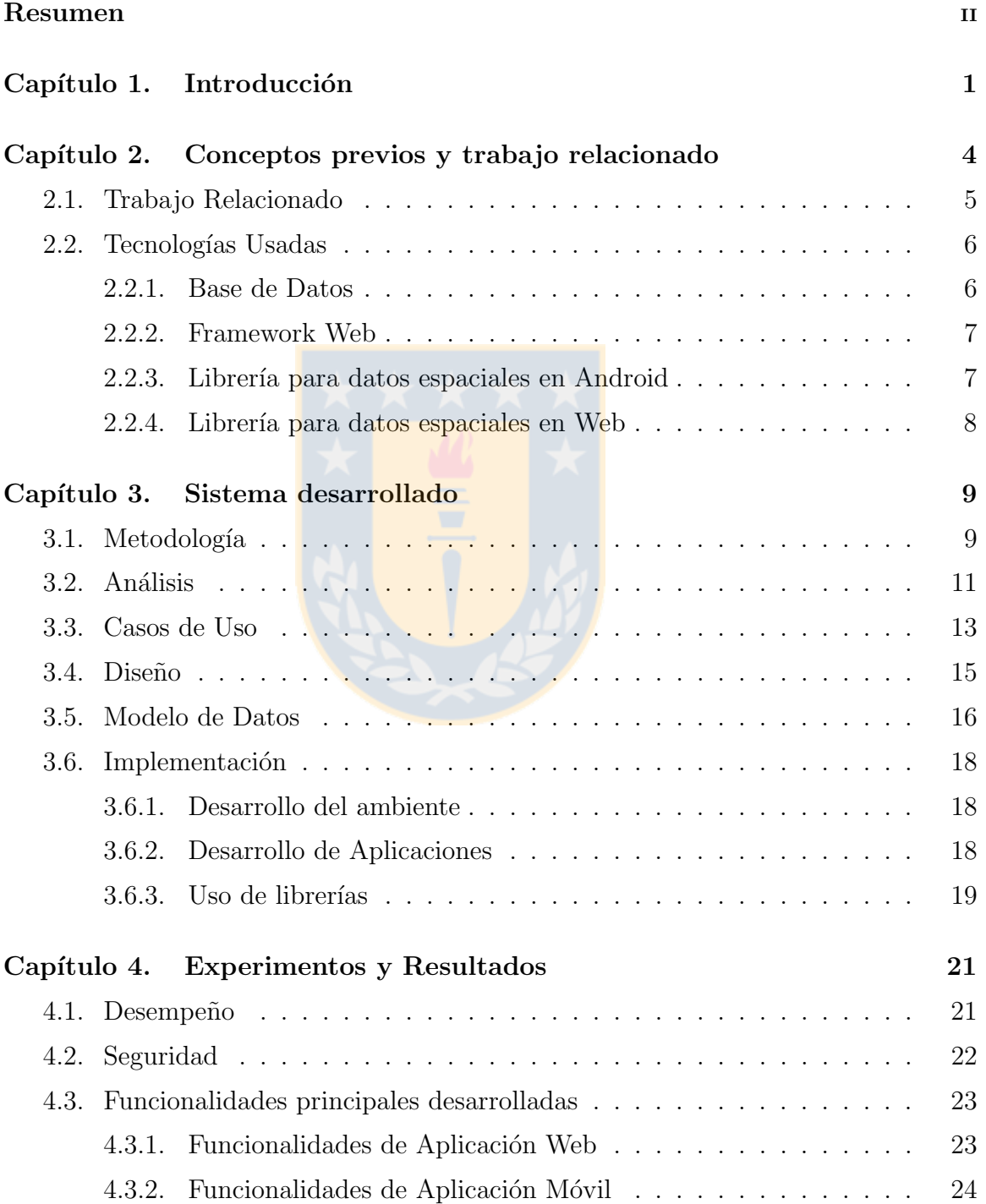

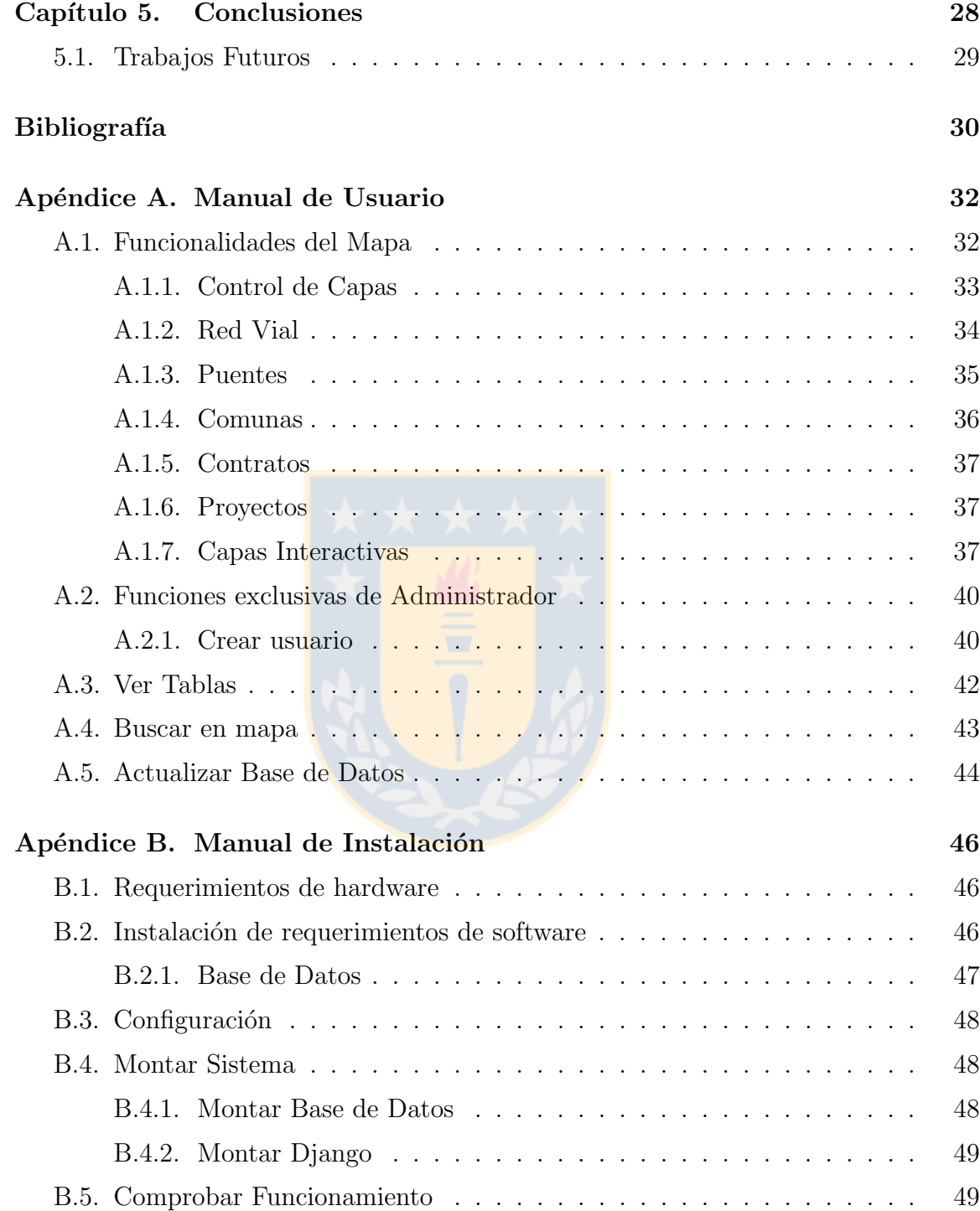

# Capítulo 1

# Introducción

Con el avance tecnológico de las últimas décadas, diversas organizaciones han optado por digitalizar sus datos e información, dando paso a sistemas informáticos capaces de gestionar de manera eficiente los recursos internos, y de proporcionar facilidades para la planificación de distintas tareas y acceso a dicha información.

Cuando dichas organizaciones trabajan en extensas áreas, por lo general, sus datos están ligados a una geografía ubicable en un mapa, para lo cual hacen uso de Sistemas de Información Geográfica, también conocidos por sus siglas en inglés GIS.

Comúnmente, las instituciones gubernamentales como el Ministerio de Obras Públicas, por sus siglas, MOP, se ven en la necesidad de hacer uso de dicho tipo de datos. Por ejemplo, dentro del Ministerio, la Dirección de Vialidad, encargada de mejorar la conectividad entre comunas en Chile manteniendo caminos interurbanos, puentes y otros tipos de obras, debe registrar proyectos de obras que no se han ejecutado, obras en ejecución, solicitudes de proyectos y contratos adjudicados a una empresa externa, información que se asocia un punto, una línea o un área en el mapa. Dada la problemática descrita, la Dirección de Vialidad, ha registrado en archivos digitales un conjunto de datos. Sin embargo, los sistemas que utilizan para visualizar, no entregan todas las funcionalidades requeridas.

En la Región del Bío-Bío, esto no es un problema menor, dado que históricamente ha sido una de las regiones con más requerimientos del país, registrando en 2015 una cantidad de 1.358 solicitudes, las que corresponden generalmente a reparación de caminos, agregación de señalética, instalación de barreras de contención, entre otros.

En el escenario actual, los archivos descritos anteriormente son manejados por ciertas personas que responden v´ıa telef´onica, o por otro medio similar, preguntas desde otros departamentos del Ministerio o desde terreno, lo cual hace que los procesos no sean del todo eficientes. En el caso de los inspectores fiscales, encargados de fiscalizar el correcto funcionamiento de las obras en terreno, sus trabajos se ven en ocasiones detenidos al no recibir respuesta oportuna.

Este tipo de preguntas y solicitudes ha aumentado en los últimos años como consecuencia del cambio en la Red Vial realizado por el Ministerio de Obras P´ublicas, que a mediados del 2013 publicó el decreto 179, en donde instruye homologar la designación de caminos de la Región del Bío-Bío para la unificación a nivel nacional de la Red Vial [2].

Adicionalmente, información que no se encuentra georreferenciada y que actualmente se maneja en formato papel, en planillas de cálculo o en sitios web de difícil acceso, forma parte de otra arista del problema, que en conjunto dan lugar a la iniciativa de desarrollar un sistema que vincule, muestre y haga posible la interacción con los datos de la Dirección de Vialidad. Así, en 2016, Paola Castillo y Sandra Vega presentan en su proyecto de magíster, diversos estudios que acreditan la viabilidad y necesidad de la creación de un sistema de información de georreferenciación para la inspección fiscal en terreno [1].

Finalmente este proyecto de Memoria de Título, consiste en el desarrollo de un GIS para la Dirección de Vialidad de la región del Bío-Bío, más específicamente, en el diseño e implementación de un Servicio Web, una Aplicación Web y una Aplicación Móvil en donde el Servicio se encargará de la comunicación entre las aplicaciones y las bases de datos espaciales.

Por otro lado, la Aplicación Móvil, dirigida principalmente a los Inspectores Fiscales, estará orientada al trabajo en terreno, mientras que la Aplicación Web, dirigida hacia el trabajo administrativo se enfocará en el trabajo en oficinas. En este escenario, el usuario podrá navegar a través de un mapa, ubicando elementos presentes en los datos proporcionados por la Dirección de Vialidad. Además, podrá agregar información georreferenciada de interés. De manera adicional la Aplicación Móvil, diseñada para smartphones, tendr´a la funcionalidad de ubicar al usuario por medio del GPS incorporado en el equipo y además de trabajar sin conexión a internet, permitiendo el fácil acceso a la información en los lugares con menor conectividad de la región.

Para el desarrollo de este proyecto se definió un objetivo general y objetivos específicos, los cuales se describen a continuación.

El objetivo general es diseñar e implementar una Aplicación Móvil y una Aplicación Web capaz de realizar consultas y actualizar información de una base de datos espacial con datos proporcionados por la Dirección de Vialidad.

Y los objetivos específicos son:

- Construir un GIS con los datos proporcionados por la Dirección de Vialidad y proporcionar acceso mediante un servicio web, desarrollar una Aplicación Móvil que se conecte al GIS y además un prototipo de Aplicación Web de consulta de los datos disponibles en el GIS. Las cuales deben trabajar con un sistema de gestión de usuarios.
- Agregar funciones que permitan navegar en un mapa sobre los datos extraídos del servidor en la Aplicación Web y Móvil.
- Añadir funciones que permitan al usuario subir información desde la Aplicación Móvil y aplicación Web al servidor.
- Agregar funciones a la Aplicación Web que permitan añadir capas de forma local.
- Añadir funciones que permitan al usuario trabajar sin conexión al servidor y conocer su ubicación geográfica en el mapa en la Aplicación Móvil.

Por otro lado, dadas las características del proyecto, se complementó la implementación del sistema con un manual de usuario que se puede apreciar en el Apéndice A y un manual de instalación del Servicio Web en el Apéndice B.

El siguiente capítulo se podrá apreciar los conceptos necesarios para el correcto entendimiento de esta memoria, además se mostrarán aplicaciones que realizan tareas similares a las desarrolladas y las herramientas utilizadas.

Posteriormente, en el tercer capítulo, se darán a conocer las tareas y la forma en que se llevaron a cabo para completar el desarrollo del sistema.

En el cuarto capítulo se mostrarán las diversas pruebas realizadas en el sistema y sus resultados, además se podrán apreciar las principales funcionalidades de las aplicaciones del sistema.

 $\operatorname{Finalmente},$ en el último capítulo se mostrarán las conclusiones del proyecto y posibles trabajos futuros.

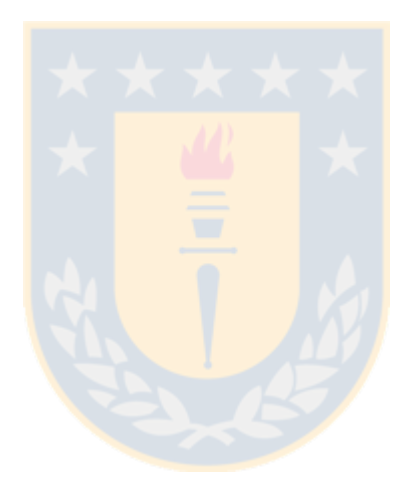

# Capítulo 2

# Conceptos previos y trabajo relacionado

Para la correcta comprensión del presente trabajo, es importante conocer conceptos asociados al manejo de datos georreferenciados y de Sistemas de Información Geográfica (GIS).

Los datos georreferenciados son los componentes de una Base de Datos Espacial, que como su nombre lo indica, son datos existentes en el espacio, es decir, se establecen sobre una superficie.

Dichos datos, generalmente representan información del mundo real, vale decir, elementos tangibles del plano terrestre. Esto se hace mediante un atributo que representa la geometr´ıa, la que generalmente es de dos dimensiones. Sin embargo, si se desea representar la altura del elemento, debe ser de tres dimensiones. Así, un elemento puntual se representa por una coordenada, un elemento aparentemente lineal, como una calle se representa por una l´ınea, es decir, un conjunto de coordenadas y un área como una comuna por un polígono, similar a una línea, pero cerrada.

Un GIS, integra los componentes necesarios para organizar, almacenar, manipular y desplegar esta información del mundo real en un ambiente virtual, lo cual es de gran ayuda para tareas de gestión empresarial, permitiendo al usuario tener una vista de los datos más intuitiva, facilitando la toma de decisiones.

Debido a la cantidad de datos que puede manejar un GIS, se usa un sistema de capas, en donde cada capa hace referencia a un conjunto de datos del mismo tipo. Así, existe una capa base, en donde se ubica la cartografía y sobre ésta se definen las demás capas que muestran información relevante para el usuario. Este concepto se puede visualizar en la Figura 2.1.

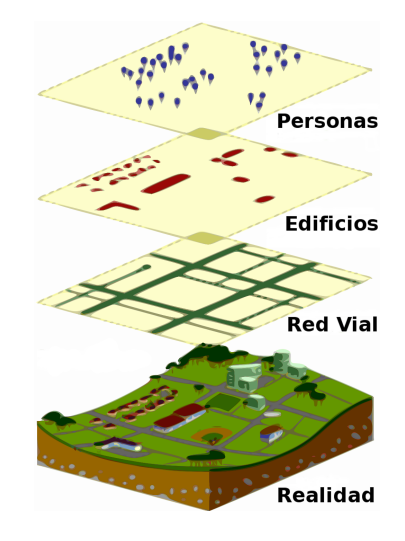

Figura 2.1: Representación del mundo real en capas [Fuente: Geographical Databases] obtenido de http://caversham.otago.ac.nz/research/geog.php, en Diciembre, 2017]

# 2.1. Trabajo Relacionado

Dado que en este proyecto se pretende desarrollar un GIS, el que estará compuesto por dos aplicaciones, web para navegadores y móvil para teléfonos inteligentes, se estudiaron diversas plataformas y aplicaciones con funciones similares.

En el caso de la Aplicación Móvil, existe una aplicación llamada MAPS.ME [3], software de código abierto para dispositivos con sistema operativo Android, iOS y BlackBerry.

Entre las características de la aplicación se pueden destacar:

- Uso GPS del dispositivo para ubicar al usuario, buscar en el mapa con una dirección, nombre, código postal y coordenadas.
- Calcular rutas para vehículos y a pie, sin conexión a internet.
- Importación de marcadores en formato KML, formato para representar datos geogr´aficos basado en Extensible Markup Language o por sus siglas XML.

Los datos de interés para la Dirección de Vialidad están en capas compuestas por geometrías, tales como puntos, líneas, múltiples puntos, múltiples líneas y múltiples polígonos. Dado que MAPS.ME solo acepta capas compuestas por puntos y líneas, no sería suficiente. Además, es importante obtener información con formatos específicos desde terreno, lo que no se puede estandarizar a través de dicha aplicación.

Por otro lado, existe una plataforma web p´ublica perteneciente al MOP llamada Red Vial Nacional [4], su principal característica es que se puede visualizar la Red Vial de Chile, adem´as se puede buscar una ruta por su identificador o una ciudad por su nombre. Otra característica destacable es que se pueden dibujar geometrías sobre el mapa, sin embargo, estas no quedan registradas en alguna base de datos.

No obstante, esta aplicación no cubre todos los requerimientos dado que:

- Muestra la Red Vial, no obstante, solo muestra los campos ROL y nombre de la rutas, en cambio, en la Dirección de Vialidad se requiere más información, como datos históricos de dicha ruta y su clasificación.
- Solo muestra la Red Vial, por otro lado la Dirección maneja datos de Solicitudes, Contratos, Proyectos y Puentes, los cuales no son accesibles a través de esta plataforma.
- Es de importancia que se pueda conectar a la Aplicación Móvil para agilizar procesos de paso de información desde terreno a oficina. La plataforma en cuestión, no permite añadir nueva información ni establecer conexión con alguna Aplicación Móvil.

#### 2.2. Tecnologías Usadas

En esta sección se mostrarán las más importantes tecnologías de software usadas para desarrollar el proyecto. Para la elección de éstas, se tomo en cuenta experiencias previas, documentación disponible y su soporte a datos espaciales.

#### 2.2.1. Base de Datos

El motor de bases elegido fue PostgreSQL, un motor de base de datos objetorelacional de código abierto y multiplataforma, publicado bajo la licencia PostgreSQL y desarrollado por la comunidad denominada PostgreSQL Global Development Group en lenguaje C. Postgre $SQL$  [6] se adapta al estándar  $SQL$  y mediante su extensión para bases de datos espaciales PostGIS [7], da soporte a datos georreferenciados, tipos de datos de inter´es en el presente trabajo. Otra alternativa fue MySQL, sin embargo, fue descartada dado que no soporta datos tridimensionales, aunque no es un requisito mostrar datos tridimensionales, estos son los manejados en la mayoría de las capas de la Dirección de Vialidad y deben ser soportados por la base de datos. Adem´as, PostgreSQL es ampliamente soportado por frameworks y cuenta con una gran cantidad de funciones que permiten un cómodo desarrollo.

#### 2.2.2. Framework Web

Se tomó la decisión de usar un framework que permita un desarrollo más ordenado del sistema, el elegido fue Django, framework web de alto nivel de código abierto publicado bajo la licencia BSD, programado por Django Software Foundation en lenguaje Python. Django [5] contiene herramientas que permiten desarrollar de forma organizada un Servicio Web.

Entre sus características, se destaca que contiene un mapeador objeto-relacional, un sistema de serialización que permite producir y leer mensajes en formatos XML, JSON. Además, con la extensión GeoDjango, puede almacenar y manipular datos geográficos. Esta última característica fue un condicionante para su elección, en el mismo sentido, otro framework que soporta dichos datos es Ruby on Rails con la extensión RGeo, sin embargo, se descartó debido a la nula experiencia en el lenguaje de programación Ruby y además este último framework cuenta con una menor documentación para el manejo de datos espaciales.

#### 2.2.3. Librería para datos espaciales en Android

Para la creación de una Aplicación Móvil que muestre datos geográficos es necesario el uso de una librería, la utilizada fue la API de Google Maps, la cual es una interfaz de programación de aplicaciones que contiene una librería con funciones y métodos para el desarrollo de aplicaciones de georreferenciación en lenguaje Java para dispositivos inteligentes con sistema operativo Android.

API Google Maps [15] permite agregar mapas y objetos sobre éste, tales como marcadores, líneas y polígonos, además puede leer mensajes en formato GeoJson [8] y visualizarlos en la cartografía. Debido a ésto, cuenta con lo necesario para el desarrollo de la Aplicación Móvil.

#### 2.2.4. Librería para datos espaciales en Web

La librería utilizada fue Leaflet, una librería de JavaScript [11] de código abierto usada para construir aplicaciones web de cartografía. Es soportado por la mayoría de los navegadores web tanto móviles como de escritorio y es compatible con HTML5 [9]. Contiene diversas funciones y métodos que permiten leer, entre otros, el estándar GeoJson [8] y mostrar su contenido en el mapa, además permite gestionar varias capas de información y realizar búsquedas sobre ellas. Una alternativa a Leaflet es OpenLayer, el cual fue descartado debido a que requeria una complejidad extra en su aprendizaje, por otro lado, Leaflet es más ligero debido a su sistema de extensión mediante plugins y además cuenta con un mejor rendimiento.

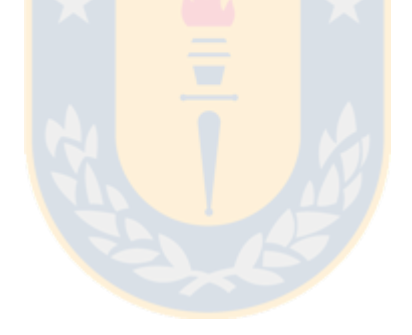

# Capítulo 3

# Sistema desarrollado

Como fue mencionado con anterioridad, el sistema consta de tres partes, un Servicio Web, un Aplicación Web y una Aplicación Móvil siguiendo la arquitectura clienteservidor entre el Servicio Web y las Aplicaciones. Se eligió esta arquitectura dado que permite centralizar la información y realizar un control sobre ésta, de forma que usuarios con los mismos privilegios podrán apreciar los mismos datos, evitando la discordancia entre ellos; además permite reparar datos defectuosos de manera rápida.

En esta sección se dará a conocer el proceso de construcción del proyecto de memoria.

### 3.1. Metodología

Antes del diseño e implementación del sistema, fue de gran importancia contar con un entorno de trabajo que permitiera la gestión de la creación de dicho sistema.

Por lo que fue indispensable el uso de una metodología de desarrollo de software. Esto permitió estructurar el desarrollo, tener conocimiento de los pasos a seguir, planificar para gestionar el tiempo de cada etapa y controlar, permitiendo un el correcto avance de los procesos que involucran la creación de un sistema de información.

En el ámbito de la informática existen diversas metodologías de desarrollo y la elección dependió de las características del proyecto en cuestión, que en este caso fueron:

- Dificultad de desarrollo, el proyecto involucró el uso de tecnologías que podrían complicar y ralentizar la implementación, particularmente, el manejo de datos espaciales.
- Tiempo disponible, con un l´ımite de dos semestres y asignaturas paralelas a la memoria de título durante el primero de ellos, aprovechar el tiempo fue un tema

a tomar en consideración.

- Equipo de desarrollo, una mayor cantidad de personas ayuda a dividir el trabajo, sin embargo, el ser un proyecto individual, implicó que la persona en cuestión tenga una visión amplia y a la vez se pueda enfocar en cada parte del desarrollo.
- Validación, el producto debe estar aprobado por la Dirección de Vialidad, lo que implicó la posibilidad modificación y adición de requerimientos. Además, al ser proyectado para funcionar con una cantidad considerable de usuarios, el sistema debe tener un cierto grado de eficiencia. Por otro lado, este sistema en particular debe trabajar con datos del Ministerio de Obras P´ublicas, el oportuno abastecimiento y calidad de estos datos fue un condicionante para el avance.

Dadas las condiciones, la metodología usada fue de tipo incremental, basada en la creación de prototipos y guiada por los casos de uso. Esto comprendió, a grandes rasgos, la implementación de una primera versión del sistema con las funcionalidades esenciales, para su validación por parte del cliente. En las siguientes versiones del software se añadieron las demás funcionalidades hasta el término del proyecto.

Para el correcto funcionamiento de esta metodología fue necesaria la especificación de los actores que participaron dentro del desarrollo del sistema. Estos son:

- Product Owner, cliente que representa a las personas interesadas en los resultados del proyecto, define en primera instancia los objetivos y funcionalidades. Este actor es representado por la Dirección de Vialidad y el profesor patrocinante.
- Equipo de desarrollo, responsables del diseño e implementación del sistema, acoge las solicitudes del Product Owner y crea un plan de desarrollo identificando los objetivos y funcionalidades prioritarias y las alcanzables durante el desarrollo del software.

El proceso de creación funcionó de manera que el equipo de desarrollo realizó una primera reunión con el Product Owner para analizar la problemática y crear una lista de objetivos y funcionalidades en base a lo solicitado. Posteriormente comenzó una etapa de análisis en donde el equipo de desarrollo buscó las herramientas indicadas para dar solución de manera eficiente a la problemática, éstas comprendieron la elección de lenguajes de programación, frameworks y motores de bases de datos que den soporte al tipo de datos, en este caso, datos georreferenciados. A causa de las características académicas propias del proyecto, se dió lugar a un periodo de estudio. Debido a que hubo m´as de una posibilidad, se hicieron distintas comparaciones para determinar las herramientas usadas.

Terminado el tiempo de análisis, se dió comienzo al diseño y definición del modelo del sistema, y se establecieron las funcionalidades a implementar en el primer prototipo, as´ı como las que se implementaron en las siguientes iteraciones.

Luego, el equipo solicitó en una reunión, en la que se definió lo necesario para la creación del sistema y dar comienzo a la implementación. Finalizando el primer prototipo, se presentó al cliente, se identificó las deficiencias y se dió lugar a ciertas observaciones y cambios al sistema. De manera similar continuaron las siguientes iteraciones, añadiendo funcionalidades e implementado los casos de uso. El resultado de las iteraciones fueron prototipos del sistema, en los cuales el cliente pudo realizar las pruebas que estimó convenientes y así, verificar su eficacia.

Al término proyecto, se presentó un sistema funcional, el cual puede ser ocupado por el cliente. Se verificó el cumplimiento de los objetivos y funcionalidades requeridas, y además se identificaron las posibles características a agregar en trabajos futuros.

#### 3.2. Análisis

El proyecto comenzó con el levantamiento de requerimientos, los cuales se definieron en conjunto con la Dirección de Vialidad. En base a las primeras reuniones, se acogió una lista preliminar, la cual se refinó para poder entregar un buen producto al cliente. Dichos requerimientos se pueden dividir en los asociados a la Aplicación Móvil y a la Aplicación Web.

Para la Aplicación Web se definieron los siguientes, en orden decreciente de importancia.

Se debe desplegar un mapa interactivo con los datos de las bases de datos Red Vial y Puentes pertenecientes al MOP.

- El usuario podrá interactuar con los objetos mostrados en el mapa, para obtener más información de estos.
- Se podrán registrar Solicitudes georreferenciadas en cualquier punto del mapa.
- El usuario podrá buscar un puente o un camino en el Mapa, la aplicación debe llevarlo a su posición.
- El usuario podrá elegir las capas a mostrar en el Mapa.
- El sistema debe tener un sistema de gestión de usuarios, en donde se podrá crear usuarios con diferentes privilegios, en los que se pueden destacar el Administrador, Gestor, Solicitud, Directivo y Visita.
- El Administrador podrá visualizar las obras georreferenciadas en el mapa y podrá agregarlas a una capa visible para los demás tipos de usuarios.
- El Administrador podrá actualizar la base de datos con ficheros Shapefile.
- El usuario podrá visualizar los datos de los caminos de la Red Oficial Única y además podrá visualizar el dato pavimento de la Red Vial Pavimentos.
- El usuario podrá agregar ficheros, de manera temporal, con datos georreferenciados en formato KML al mapa.
- Se podrán visualizar los datos de las bases de datos Proyectos, Contratos y Comunas.
- El usuario podrá buscar una solicitud, un contrato una obra en el Mapa, la aplicación debe llevarlo a su posición.
- El usuario podrá ver los datos de las bases de datos en formato tabla.

Por otro lado, para Aplicación Móvil se definen los siguientes requisitos funcionales, también en orden decreciente de importancia.

Se debe desplegar un mapa interactivo con los datos de las bases de datos Red Vial y Puentes pertenecientes al MOP.

- El usuario podrá interactuar con los objetos mostrados en el mapa, para obtener más información de estos.
- La aplicación podrá encontrar la ubicación del usuario por medio del GPS incorporado en el smartphone. Ésta se deberá actualizar a medida que el usuario cambie de posición.
- Se podrán registrar obras con su ubicación y enviarlos a la base de datos central.
- El usuario podrá elegir los datos que desea que se muestren en el Mapa.
- El usuario podrá buscar un puente o un camino en específico, en el mapa, la aplicación debe llevarlo a su posición.
- La aplicación se debe restringir a los usuarios registrados en la Aplicación Web.
- Se debe desplegar un mapa interactivo con los datos de las bases de datos Solicitud, Obra, Contrato, Proyecto y Comuna pertenecientes al MOP.

Por otro lado, los requisitos no funcionales son:

- La Aplicación Móvil podrá trabajar sin conexión a internet, permitiendo acceder a la información en sectores de la Región sin conectividad.
- $\blacksquare$  Se usarán herramientas de licencia libre.

## 3.3. Casos de Uso

En base a los requerimientos, se definieron casos de uso, los cuales detallan los procesos y actividades que realiza el usuario para realizar una determinada acción dentro del sistema. Para llevar a cabo esta tarea se definieron los actores y sus restricciones. Resaltar que fue necesaria la creación de dos modelos de casos de uso, uno para detallar las actividades en la Aplicación Móvil y otro correspondiente a la Aplicación Web.

El diagrama referente a la Aplicación Web se puede apreciar en la Figura 3.1 y dentro de sus casos de uso se pueden destacar los correspondientes a visualizar información en el mapa, estos comienzan con Ver, como por ejemplo, Ver Puentes; dichos casos de uso muestran información extraída de la base de datos. Por otro lado están los que agregan nueva información a la base de datos como Agregar Solicitud y Aceptar Obra, este último da la opción al usuario de aceptar una obra de la capa Obras Registradas, capa que se puede acceder mediante el caso de uso Ver Obras Registradas. Además se añade el caso de uso Añadir Capa Local, mediante el cual el usuario podrá añadir un fichero con datos geográficos y visualizarlos en el mapa de manera local.

Se definieron seis tipos de usuarios con diferente nivel de acceso a la plataforma web, estos son:

- Visita: Solo tiene acceso a los casos de uso que implican ver la capas Contratos, Red Vial y Puentes, además buscar sobre ellos y ver sus tablas.
- Inspector: Hereda de Visita, por lo que puede hacer todo lo que hace un usuario Visita y además tiene acceso a los casos de uso que permiten ver las capas Obras y Proyectos.
- Directivo: Tiene acceso a ver todas las capas, menos Obras Registradas.
- Gestor: Hereda de Directivo, por lo que también puede ver todas las capas y adem´as manejar las Obras Registradas.
- Solicitante: Tiene las facultades de Directivo y además puede manejar las Solicitudes.
- Administrador: Tiene acceso al sistema en su totalidad.

Por otro lado, en la Aplicación Móvil no se modelaron distintos tipos de usuarios, dado que los casos de uso funcionan con la información descargada del servidor y  $\acute{e}$ ste entrega información conforme al tipo de usuario. La aplicación fue diseñada para trabajar sin conexión a internet, para ello, existe un caso de uso denominado Actualizar, el cual guardará la información obtenida del servidor en el dispositivo; con ésto, el usuario podrá acceder ella sin conexión al servidor. El caso de uso Enviar Obras, envía las obras registradas a través del caso de uso Informar, dado que éste podrá ser ejecutado sin conexión al servidor guardando información en el smartphone. El modelo de casos de uso de la Aplicación Móvil se puede ver en la Figura 3.2.

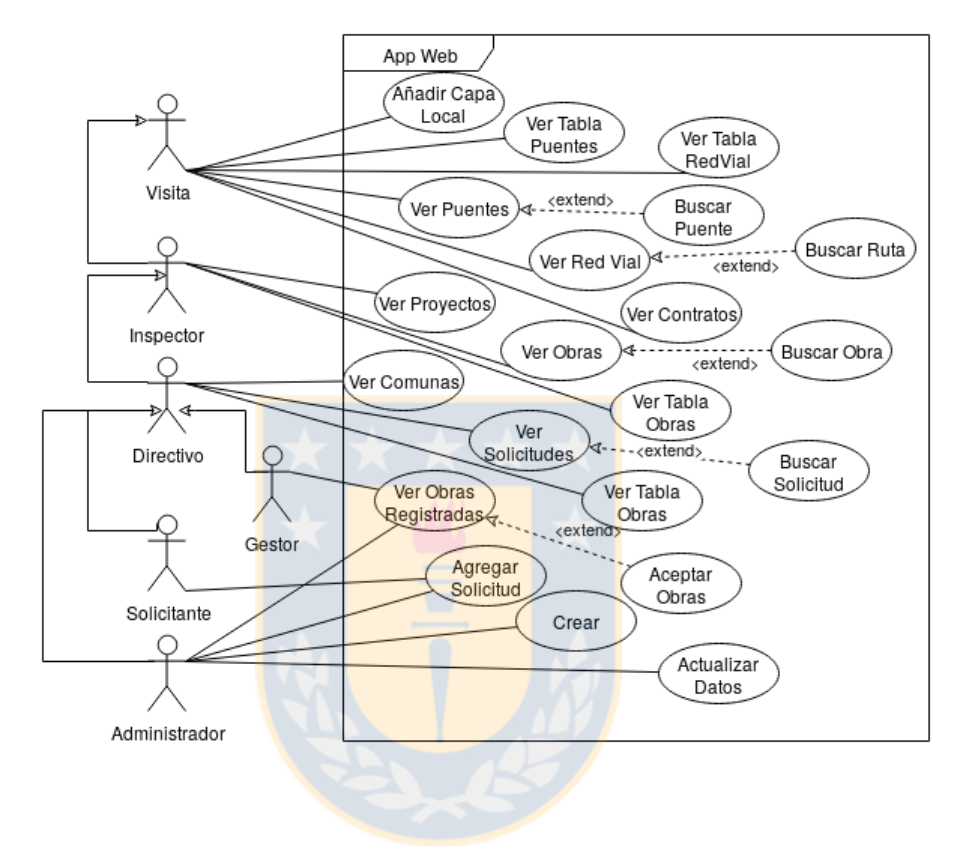

Figura 3.1: Casos de Uso de Aplicación Web

## 3.4. Diseño

Como fue mencionado al inicio de la sección, el GIS creado sigue una arquitectura cliente-servidor entre el Servicio Web y las Aplicaciones. En donde el Servicio Web actúa respondiendo a las peticiones de las Aplicaciones generando una comunicación bidireccional.

Para la implementación del Servidor Web se usó el patrón arquitectónico Modelo-Vista-Controlador o por sus siglas MVC. Como su nombre lo indica, se compone de tres elementos, Modelo, Vista y Controlador. Donde el primero se encarga de la comunicación con la base de Datos, el Controlador se encarga de administrar los

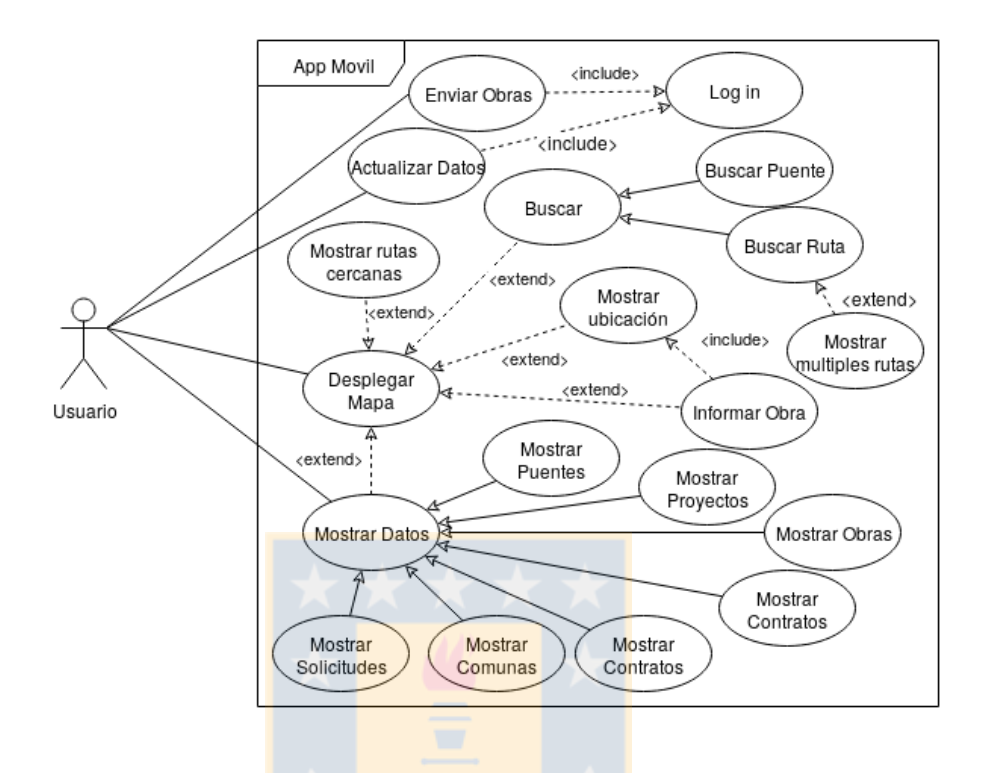

Figura 3.2: Casos de Uso de Aplicación Móvil

datos de extraídos por el Modelo y enviarlos a la Vista, este último se encarga de mostrar la información al usuario. El usar esta arquitectura permitió llevar un orden en el sistema desarrollado, lo cual facilitó tareas de testing, así como también dió facilidades al agregar nuevas funcionalidades al sistema.

En cambio la Aplicación Móvil sigue un patrón derivado del MVC conocido como Modelo-Vista-Presentador, también conocido por sus siglas MVP. Éste se diferencia del anterior, a grandes rasgos, en que las entradas del usuario ingresan directamente en la Vista a diferencia del MVC donde ingresan en el Controlador.

#### 3.5. Modelo de Datos

En base a lo requerido por la Dirección de Vialidad, se creó el modelo de datos el cual se puede apreciar por medio de un Modelo Entidad-Relación en la Figura 3.3, cuya entidad principal es Ruta la cual describe los caminos pertenecientes a la

Red Vial. Entre las demás entidades se destacan los elementos registrados mediante la Aplicación Móvil, representados en el modelo con la entidad Obra Registrada, estos estarán asociados al usuario, que en un principio, es el que registró tal obra y cuando alg´un usuario con los privilegios correspondientes lo acepte en la plataforma, se modificar´a de tal forma que dicho usuario quede asociado a ella. Por otro lado, existen los Eventos, estos son elementos asociados a una o más rutas se agregan después de procesos internos del Ministerio, que generalmente son una vez al año. En cambio, está la entidad Solicitud que representa las solicitudes ingresadas a través de la plataforma web, al igual que Obra Registrada, están asociados al usuario que las creó.

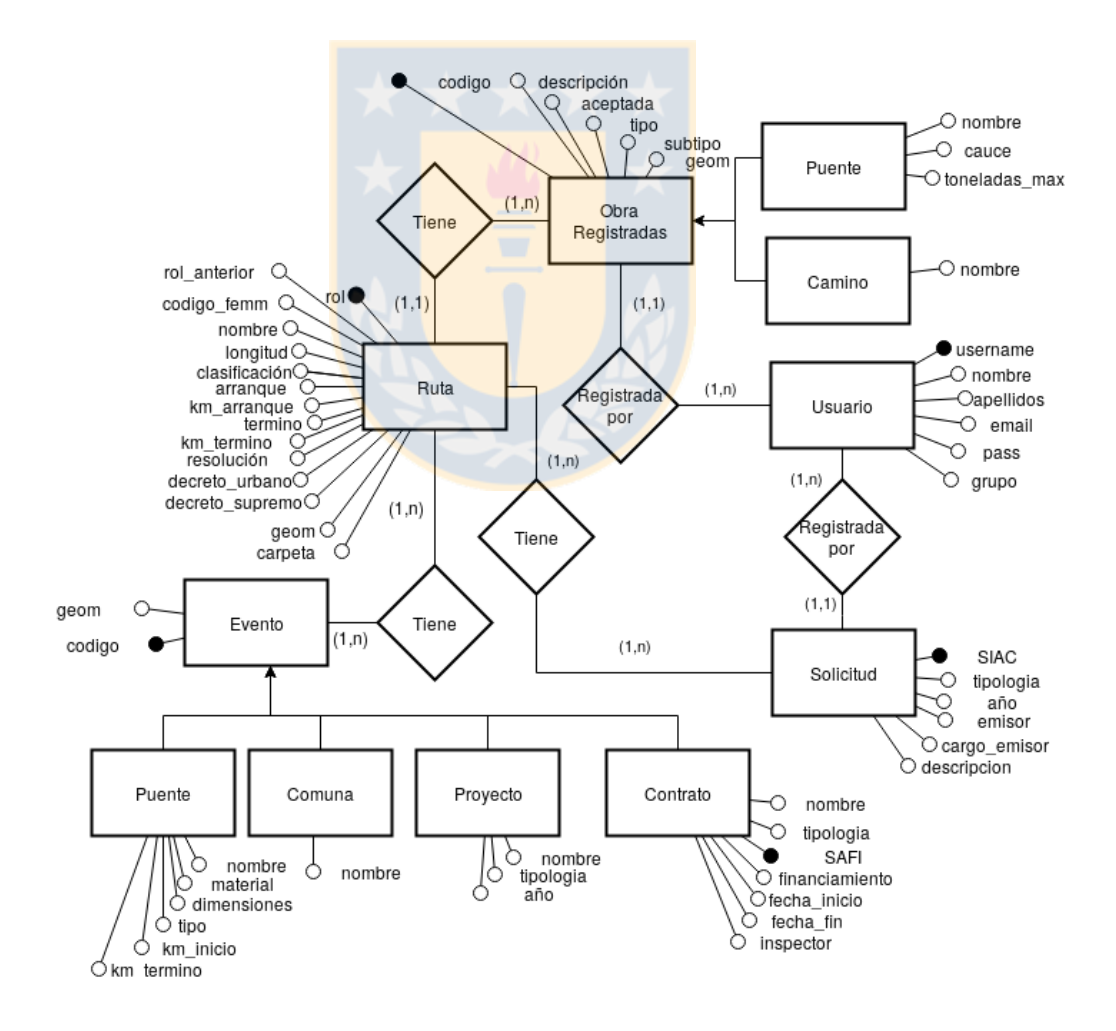

Figura 3.3: Modelo Entidad-Relación

#### 3.6. Implementación

#### 3.6.1. Desarrollo del ambiente

Anterior al desarrollo de las funcionalidades del proyecto, fue necesario generar el ambiente en donde se alojará el Servicio Web. Para ello se decidió usar un framework de desarrollo web en Python conocido como Django [5].

Django se adapta al patrón MVC usando un patrón denominado por los creadores como patrón Modelo Plantilla Vista, en donde al igual que en MVC, existe un Modelo que describe la base de datos, una Vista que describe los datos que se muestran al usuario, actuando como un controlador y la Plantilla en donde se describe c´omo se ven dichos datos.

La información a mostrar al usuario se almacena en el servidor por medio de el motor de bases de datos, Postgre $SQL$  [6], con la extensión para datos espaciales, PostGIS [7]. En tanto, Django, a través del Modelo, usa un Mapeo Objeto Relacional, una técnica de programación que permite usar las tablas relacionales como clases de un lenguaje orientado a objetos. Esto ayuda a realizar transacciones de manera más intuitiva y sencilla aprovechando las particularidades de una base de datos orientada a objetos.

Finalizando la creación del ambiente de desarrollo, se comienza a poblar la base de datos con información otorgada por la Dirección de Vialidad, estos fueron entregados un formato llamado Shapefile. Sin embargo, dada la inconsistencia de estos, las relaciones creadas en el Modelo de Datos no se pudieron llevar a cabo en su totalidad. Ejemplo de la inconsistencia, es que puentes no tengan información de la ruta a la que deberían estar asociada o que dicha información esté errada, impidiendo la posibilidad de implementar claves foráneas.

## 3.6.2. Desarrollo de Aplicaciones

Para generar el primer prototipo de Aplicación Web, se crean los métodos necesarios para transferir los datos georreferenciados desde la base de datos hasta la aplicación correspondiente utilizando un formato de transferencia basado en basado en JavaScript Object Notation, denominado GeoJSON [8].

Para mostrar dicha información al usuario, se usó el lenguaje HyperText Markup Language  $[9]$  o por sus siglas HTML, en conjunto con JavaScript  $[11]$ , este último es el encargado de crear el mapeo de los datos, es decir, generar la cartografía, esto por medio de la librería Leaflet [14] con las imágenes proporcionadas por OpenStreetMaps [12].

De manera similar para la Aplicación Móvil, al igual que para la plataforma web, se crea una primera versión que contempla ver las capas RedVial y Puentes, el desarrollo se hace para dispositivos móviles con sistema operativo Android, en lenguaje nativo Java con las funciones proporcionadas por la API de Google Maps para aplicaciones móviles  $[15]$ .

Por otro lado, para agilizar las respuestas del servidor, dado que calcularlas toma un tiempo considerable, se hace uso de Redis Server [13], el cual es capaz de almacenar datos de manera persistente en memoria, por una cantidad de tiempo predeterminado. También se usó la función de PostGIS ST\_Simplify, que permite obtener geometrías más livianas, lo cual se tradujo en respuestas más rápidas para el usuario.

Uno de los requerimientos más importantes para la Aplicación Móvil es que pueda funcionar sin conexión a internet, específicamente, sin conexión al servidor. Para ello, la aplicación mantiene los mapas entregados por la misma API de Google y guarda las respuestas del servidor en la memoria interna del dispositivo, para así poder acceder a ellas localmente.

Dados los bajos recursos de los teléfonos inteligentes, la Red Vial no se puede ver en su totalidad, dado que ralentiza la aplicación. En su lugar, se implementó un buscador que permite encontrar una o más rutas y mostrarlas. Además se le permite al usuario encontrar las rutas m´as cercanas a un punto, presionando en dicho punto en el mapa.

#### 3.6.3. Uso de librerías

Con el propósito de implementar las funcionalidades de la plataforma web se usaron librerías OpenSource diseñadas para Leaflet, Dichas librerías permiten realizar funciones tales como buscar en una capa, controlar la vista de las diversas capas en el mapa, visualizar puntos con un sistema de agrupamiento, m´as conocido como clustering, en el caso de la capa Puentes y, por último, subir un archivo con información georreferenciada para mostrarla en pantalla de manera instantánea y local, es decir, sin registró en el servidor.

En el caso de la Aplicación Móvil también se hizo uso de clustering, en este caso, con m´etodos proporcionados por la API de Google. Otra funcionalidad de importancia en la Aplicación Móvil fue la localización del usuario, esto fue desarrollado por medio de la clase Location proporcionada por Google Location Services API.

También se implementó un sistema de gestión de usuario con ayuda de la librería de Django denominada Auth, con la cual se realizan formularios de LogIn y para crear un usuario, al crear se selecciona el grupo al cual pertenecerán y con el cual tendrán acceso a diversas funcionalidades del sistema web y en el caso de la Aplicación Móvil, restringirá la información.

Finalmente, se crearon tablas que permiten visualizar todos los datos de la base de datos de una forma amigable con la librería de JavaScript DataTables [17].

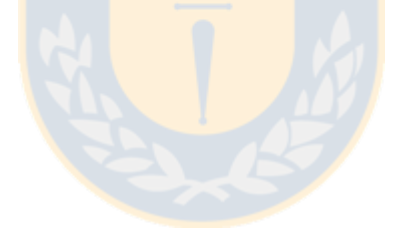

# Capítulo 4

# Experimentos y Resultados

En esta sección presentarán los experimentos que se llevaron a cabo al desarrollar las distintas funcionalidades del sistema y sus resultados. Cabe destacar que el servidor en el cual fue montado el Servicio Web contaba con 2 GB de memoria RAM y un procesador de gama baja Intel(R) Pentium(R) CPU G630.

#### 4.1. Desempeño

Uno de los grandes problemas al desarrollar el sistema, fue el tiempo que tardaba la plataforma en mostrar los datos del sistema, en especial la Red Vial, debido al gran tamaño de esta capa.

Para mediciones, el tiempo que se demora en cargar una capa se compone de:

- Tiempo que demora el servidor en generar la respuesta.
- Tiempo que demora el cliente en descargarla.
- Tiempo que demora el cliente en mostrar la capa.

Para solucionar el primer problema, se hizo usó de Redis Server [13], el cual es capaz de mantener información persistente en memoria, eliminando casi en su totalidad el tiempo que el servidor demora en generar una respuesta.

Dada la gran cantidad de puntos en geometrías de capas, como se mencionó con anterioridad, se hizo usó de ST\_Simplify, una función de PostGIS que usa el algoritmo de Douglas-Peucker [10] para generar geometrías equivalentes con una menor cantidad de puntos. En s´ıntesis, se obtiene una respuesta equivalente con una menor cantidad de datos. Los resultados obtenidos con dichas optimizaciones se pueden apreciar en la Figura 4.1.

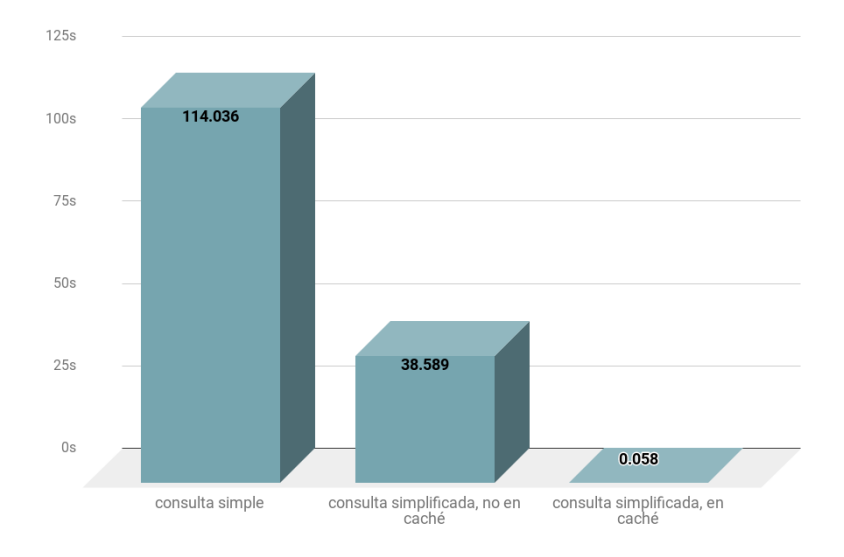

Figura 4.1: Comparación de tiempos en segundos de carga de la capa Red Vial

## 4.2. Seguridad

Se hizo un testeo de seguridad sobre el Servicio Web empleando diversas herramientas disponibles de código abierto.

La primera corresponde a  $\text{SQLMap}$  [18], herramienta para realizar inyección sql de manera automática, dada una url con parámetros GET o con datos POST, prueba una serie de combinaciones posibles para tratar de encontrar un punto de inyección. Realiza pruebas para detectar si la página está protegida por Web Application Firewall, Intrusion Detection System o Intrusion Protection System, sistemas comúnmente usados para proteger el servidor, y además intenta determinar el motor de base de datos usado. Se probó con todas los formularios que corresponden al Login, Crear Usuario y Crear Solicitud en la plataforma web. Como resultado, no encontró punto de inyección, es decir, el sistema es seguro a los ataques de seguridad de inyección más comunes.

Por otro lado, se hicieron pruebas de denegación de servicio, más conocidos como DoS. Para llevar a cabo dicha prueba se us´o SlowHttpTest [16], el cual abre una gran cantidad de conexiones concurrentes, enviando sólo un par de bytes cada cierto tiempo, lo justo para que el servidor no cierre las conexiones. De esta manera, el servidor se ve forzado a tener muchas conexiones abiertas a la vez, lo que satura rápidamente el sistema. Esta prueba mostró que el servicio se denegaba con aproximadamente 280 peticiones concurrentes, lo cual indica que esa es la cantidad máxima de usuarios que permitir´ıa el sistema al mismo tiempo. Es importante recordar que el servidor en el que está instalado el servicio es de pruebas y no un servidor final.

# 4.3. Funcionalidades principales desarrolladas

#### 4.3.1. Funcionalidades de Aplicación Web

La plataforma web fue testeada en un notebook el cual contaba con una memoria de 8GB RAM y procesador Intel $(R)$  Core $(TM)$  i5-7200U 2.5GHz y se comprobó su correcto funcionamiento en el Navegador Web Firefox Quantum versión 57.0.1.

La primera funcionalidad muestra el mapa integrado con las capas del Ministerio de Obras P´ublicas, la cual se puede visualizar en la Figura 4.2. El tiempo de carga de esta pantalla no supera los 10 segundos cuando las consultas están guardadas en caché del servidor, mientras que la memoria usada para mantener dicha página en el navegador es de 51.78 MB, lo cual se considera aceptable dada la cantidad de información mostrada al usuario.

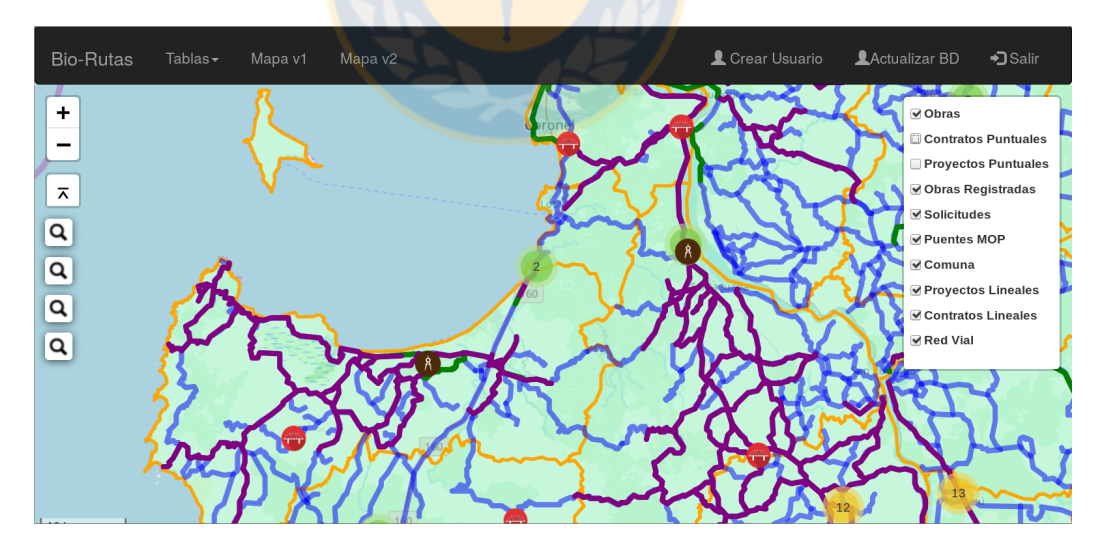

Figura 4.2: Mapa con capas del MOP, mostrando el control de capas

Es importante notar que se ven círculos con un número en el mapa, estos corresponden a puentes agrupados en clúster, donde dicho número indica la cantidad de puentes.

Por otro lado, en la Figura 4.3 se puede visualizar con una capa añadida localmente, cabe rescatar que el tiempo de carga de ésta, es directamente proporcional a su tamaño.

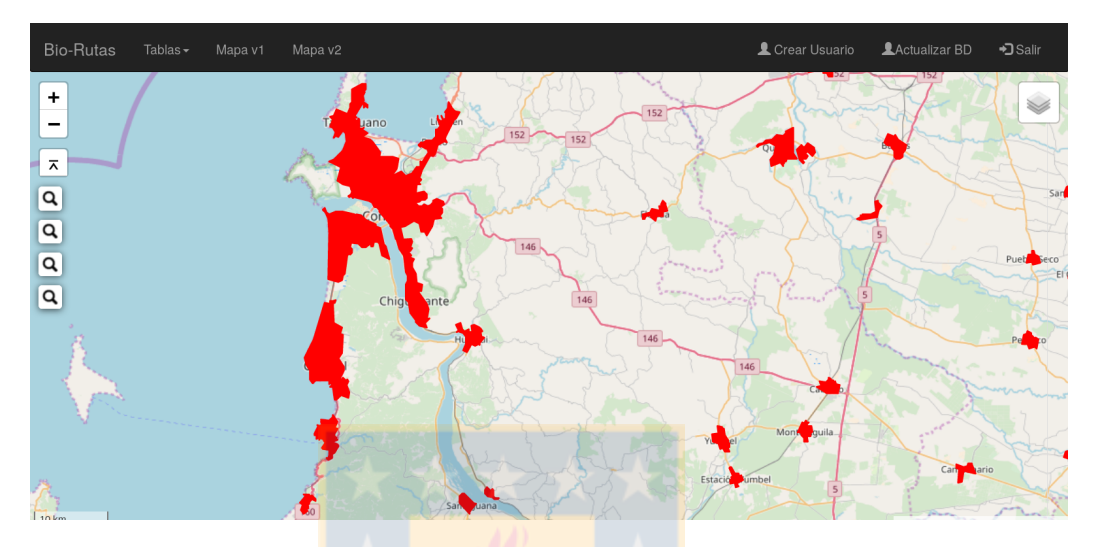

Figura 4.3: Mapa con una capa local

Adicionalmente, se pueden apreciar las capas Red Vial, Puentes, Obras y Solicitudes como tablas a través de la funcionalidad visualizada en la Figura 4.4. Esta funcionalidad es de gran ayuda, debido a que las capas contienen muchos datos, los cuales no se pueden apreciar en su totalidad en el mapa. Además, se permite buscar en todas las columnas de la tabla.

| Blo-Rutas<br>Tablas -<br>Mapa v1<br>Mapa v2 |                 |                                                             |               |                   |                                 |  |                                    |         |                       | Crear Usuario  |                       | LActualizar BD  | +3 Salir                                |           |
|---------------------------------------------|-----------------|-------------------------------------------------------------|---------------|-------------------|---------------------------------|--|------------------------------------|---------|-----------------------|----------------|-----------------------|-----------------|-----------------------------------------|-----------|
|                                             | <b>Red Vial</b> |                                                             |               |                   |                                 |  |                                    |         | $\mathsf Q$<br>$p-21$ |                |                       |                 |                                         |           |
| Rol                                         | Codigo          | Nombre                                                      | Codigo<br>Fem | <b>Km Totales</b> |                                 |  | clasificacion Arranque Km Arranque | Termino | Km<br>Termino         | Decreto<br>Su. | Resolucion            | Rol<br>Anterior | Nombre<br>Anterior                      | Modalidad |
| $P-212$                                     | 68D20212        | Cruce Ruta 160<br>- Cruce P-216<br>(Carampangue)            | None          | 1.40000000000     | Camino<br>Regional<br>Comunal   |  | 61.3500000000                      | P-216   |                       | <b>NO</b>      | Res N°148<br>del 2016 | $P - 210$       | Carampangue<br>- Arauco por<br>La Punta | None      |
| $P-210$                                     | 68F20210        | Cruce P-20<br>(Arauco) - La<br>Punta                        | 68S2076       | 2.64000000000     | Camino<br>Regional de<br>Acceso |  | 3.38000000000                      | P-210   |                       | <b>NO</b>      | Res N°148<br>del 2016 | P-210           | Carampangue<br>-Arauco-La<br>Punta      | CAD       |
| $P-216$                                     | 68D20216        | Cruce Ruta 160<br>(Acceso Sur<br>Carampangue)<br>- La Punta | 68S2078       | 1.69000000000     | Camino<br>Regional<br>Comunal   |  | 63.0800000000                      | P-216   |                       | <b>NO</b>      | Res N°148<br>del 2016 | $P-216$         | Acceso Sur a<br>Carampangue             | CAD       |
| $P-216$                                     | 68D20216        | Cruce Ruta 160<br>(Acceso Sur<br>Carampangue)<br>- La Punta | None          | 1.69000000000     | Camino<br>Regional<br>Comunal   |  | 63.0800000000                      | P-216   |                       | <b>NO</b>      | Res N°148<br>del 2016 | $P-210$         | No levantada<br>por CCP                 | CAD       |
| Total 4                                     |                 |                                                             |               |                   |                                 |  |                                    |         |                       |                |                       | Prev            | Next                                    | 10        |

Figura 4.4: Tabla de Red Vial, mostrando el funcionamiento del buscador

#### 4.3.2. Funcionalidades de Aplicación Móvil

La Aplicación Móvil fue testeada en un smartphone Motorola Moto G segunda generaci´on, el cual cuenta con una memoria RAM de 1GB, dato importante es que la aplicación usó como máximo 52MB de memoria RAM.

En esta aplicación se implementaron las funcionalidades de visualizar capas del Ministerio, las que se pueden apreciar en la Figura 4.5, en la que además aparece la localización del usuario la que se va ajustando a medida que cambie de posición.

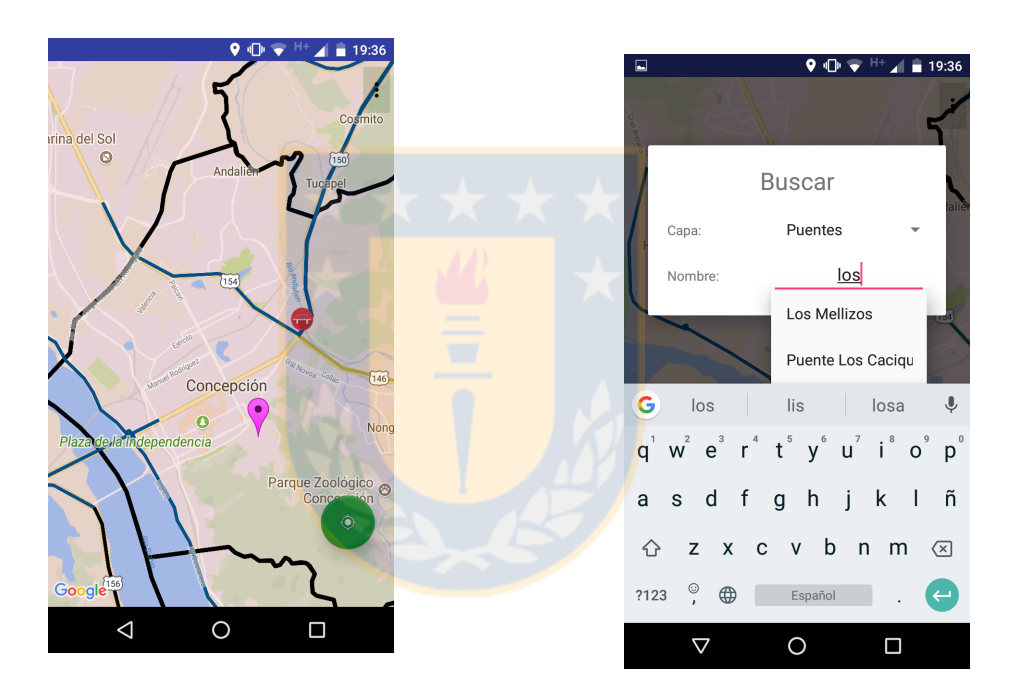

Figura 4.5: Mapa capas del MOP y localización

Figura 4.6: Buscar un Puente

Adem´as, se puede buscar un puente accediendo a la barra lateral, seleccionando en Buscar y la opción Puente como se muestra en la Figura 4.6, como resultado se irá a la posición de dicho puente. En la misma funcionalidad se puede buscar una ruta, seleccionando la opción Red Vial. Es importante notar que solo se puede acceder a la información del puente buscado si la opción Puente en la barra lateral está presionada y los puentes aparecen en pantalla. Estos, al igual que en la Aplicación Web, aparecen agrupados, con la diferencia que el número es inexacto, como se puede visualizar en la Figura 4.7.

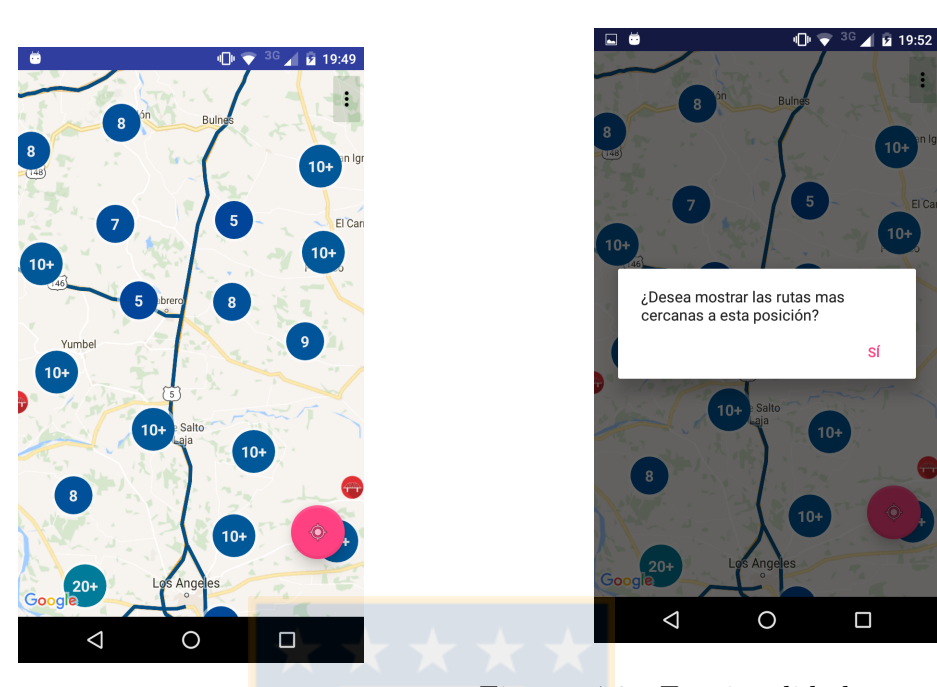

Figura 4.7: Puentes agrupados Figura 4.8: Funcionalidad para agregar nuevas rutas al mapa

En contraposición con buscar un puente, al buscar una ruta, además de encontrar la ubicación de dicha ruta, si no está en pantalla, aparecerá, dado que no se implementó una funcionalidad para ver la Red Vial en su totalidad. Por dicho motivo, también se implementó otra funcionalidad la cual permite agregar las rutas más cercanas a un punto como se muestra en la Figura 4.8.

También existe la funcionalidad de informar, la que se accede desde la barra lateral y para la cual es requisito tener el GPS encendido. Al presionar la opción Informar, aparecer´a un formulario como se muestra en la Figura 4.9, el que una vez llenado, se mostrará en el mapa como un marcador en la posición del usuario, como aparece en la Figura 4.10, el cual se podrá enviar en cualquier momento accediendo en la esquina superior derecha y seleccionando Enviar Obras; o eliminar, manteniendo presionado en el diálogo de dicho marcador.

Finalmente, dado que la Aplicación debe ser operativa sin conexión a internet, el usuario puede descargar información del servidor presionando en la opción Actualizar. Esta operación toma más tiempo que en la plataforma web dado el trabajo de relocalizar las consulta en la memoria interna del dispositivo llegando en pruebas a un tiempo de 2 minutos aproximadamente, cuando las respuestas no estaban en cach´e

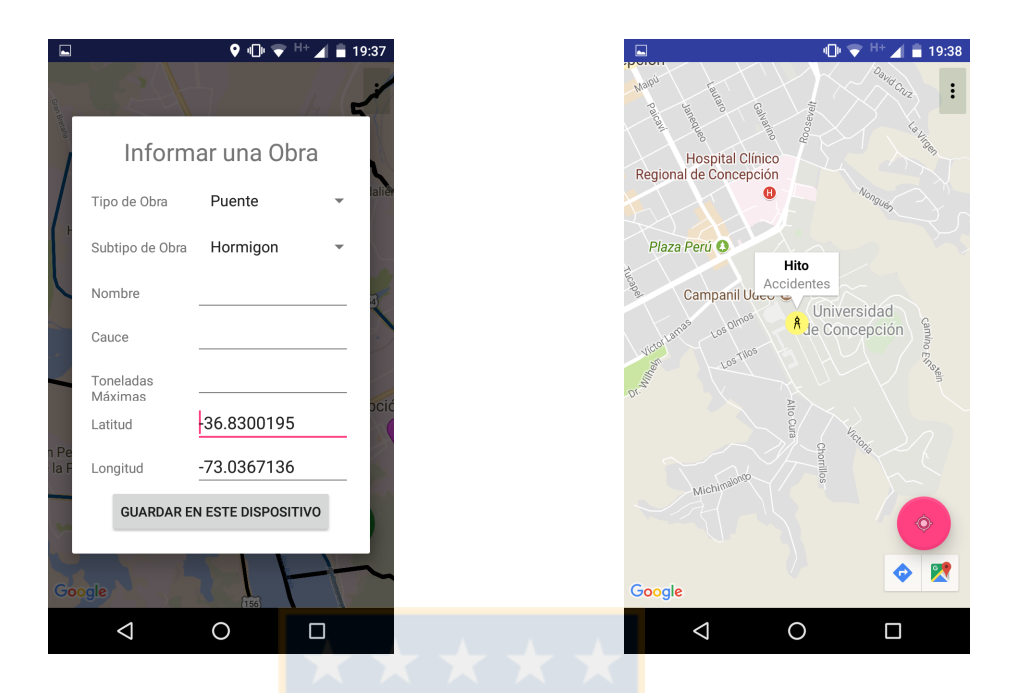

Figura 4.9: Informar un Puente Figura 4.10: Obra guardada localmente

del servidor, esto dependerá esencialmente de la conexión del dispositivo a internet. Luego de esto, el usuario podrá acceder a los datos de las capas sin conexión.

Para comprobar su efectividad se hicieron pruebas por parte de la Dirección de Vialidad en el Alto Bío-Bío y en las cercanías de Chillán. En esta última participó un grupo de tres personas de la Dirección de Vialidad, sumado a un inspector fiscal de la zona, el cual dirigió la ruta a seguir en el lugar. En terreno, mediante Aplicación Móvil, se comprobó la precisión de la localización proporcionada por el dispositivo, los elementos mostrados en el mapa y además se informaron obras, las cuales se visualizaron a través de la Aplicación Web.

# Capítulo 5

# Conclusiones

En esta Memoria de Título se desarrolló un Sistema de Información Geográfica, mediante el cual, ciertos procesos de administración y coordinación de la Dirección de Vialidad de la Región del Bío-Bío que involucran el manejo de información, serán más eficientes.

Adem´as se cumple el objetivo general del proyecto, el cual implicaba la implementación de un sistema con dos aplicaciones las cuales se llevaron a cabo.

Por otro lado, los objetivos específicos también se cumplieron satisfactoriamente, mostrando en cada aplicación un mapa interactivo con los datos proporcionados por la Dirección de Vialidad, y desarrollando funcionalidades que permiten establecer una comunicación entre servidor y las aplicaciones, con la posibilidad de agregar nueva información al sistema.

Además con la creación de un sistema de gestión de usuarios, el cual era un objetivo del proyecto, se pudo restringir información a usuarios, lo que permitió la adición de más información al sistema.

Debido a la capacidad de la Aplicación Móvil desarrollada, los trabajadores en terreno podrán informar incidencias de forma fácil e intuitiva utilizando su ubicación como referencia, la cual también podrá ser usada para ubicarse en el mapa. Esta información podrá ser visualizada y manejada mediante la Aplicación Web, desde cualquier lugar con internet.

Por otro lado, una de las grandes problem´aticas solucionadas gracias al proyecto fue la desinformación y desorientación de los inspectores fiscales y de cualquier miembro de la Dirección de Vialidad en terreno. Esto fue solucionado, y ahora se podrá visualizar la información georreferenciada de la Dirección de Vialidad a través de dispositivos inteligentes como smartphones y tablets con sistema operativo Android, incluso en lugares sin conectividad, cumpliendo con otro objetivo específico.

En tanto, las Solicitudes, medio por el cual los ciudadanos registran las peticiones para la generación de proyectos, que solo se registraban en tablas. Ahora se podrán ver en un mapa, permitiendo un mayor conocimiento de la distribución de Solicitudes en la región.

Dado que el resultado del proyecto fue un sistema, y no un prototipo, podrá ser usado por la Dirección y por organizaciones externas que estimen conveniente, lo que se verá reflejado en una mejora en la coordinación entre las entidades. En el mismo sentido, se puede concluir que gracias la generación de prototipos funcionales dentro del proyecto, se pudieron visualizar problemas y posibles soluciones para generar un sistema más eficaz.

## 5.1. Trabajos Futuros

Durante el desarrollo de la memoria, se analizaron nuevas funcionalidades e ideas, de las cuales, algunas no fueron cubiertas en el proyecto.

Por ejemplo, actualmente, desde la Aplicación Móvil solo se pueden marcar nuevos puntos, sería deseable agregar la funcionalidad para marcar trayectos o áreas en el mapa, y además adjuntar archivos, como material visual.

En tanto, para la Aplicación Web, hacer distinción visual entre obras, discriminando entre su tipo, para que así el usuario pueda visualizar de mejor forma. En la misma aplicación, al buscar en la funcionalidad de tablas, sería importante redireccionar al usuario al mapa en las coordenadas correspondientes.

Para el buen funcionamiento del sistema, se necesitan cambios por parte de la Dirección de Vialidad, mejorando su generación y calidad de datos, para así, llevar a cabo el Modelo de Datos en su plenitud y realizar consultas m´as complejas para generar nuevos datos de interés que ayuden a la toma de decisiones.

# Bibliografía

- $[1]$  P. Casitllo, S. Vega. Análisis e impacto al implementar un Sistema de Información de georreferencia, para la inspección fiscal en terreno de la Dirección de Vialidad en el Ministerio Obras Públicas. Universidad del Desarrollo, Concepción. Octubre, 2016.
- [2] Ministerio de Obras Públicas. MODIFICA Y DESIGNA CAMINOS NACIONA-LES QUE INDICA EN LA VIII REGIÓN DEL BIOBÍO. Chile. 02 de Agosto, 2013.
- [3] MAPS.ME (MapsWithMe), detailed offline maps of the world for iPhone, iPad, Android. Obtenido en Diciembre, 2017 de http://maps.me.
- [4] Red Vial Nacional. Obtenido en Diciembre, 2017 de http://www.mapas.mop.cl/flexviewer/vialidad.html.
- [5] Django Software Foundation. Django Documentation. 05 Diciembre, 2017.
- [6] The PostgreSQL Global Development Group. RFC 7946 The GeoJSON Format. Agosto, 2016.
- [7] P. Ramsey, S. Santilli, R. Obe. M. Cave-Ayland, B. Park. PostGIS 2.4.3dev Manual. 30 Septiembre, 2017.
- [8] H. Butler, M. Daly, A. Doyle. RFC 7946 The GeoJSON Format. Agosto, 2016.
- [9] S. Faulner, A. Eicholz, T. Leihead, A. Danilo. HTML 5.1 2nd Edition. 03 Octubre, 2017.
- [10] D. Douglas, T. Peucker Algorithms for the reduction of the number of points required to represent a digitized line or its caricature. The Canadian Cartographer, 1973.
- [11] Jonathan Fine. Core JavaScript Documentation. 14 Noviembre, 2017.
- [12] OpenStreetMap contributors. Planet dump. Obtenido en Diciembre, 2017 de https://planet.osm.org.
- [13] S. Sanfilippo. Modules API reference. 2017.
- [14] J. Cheng. Package 'leaflet'. 17 Febrero, 2017.
- [15] J. E. Rasmussen, L. Rasmussen. Google APIs for Android. 2017.
- [16] SlowHttpTest. Obtenido en Diciembre, 2017 de https://github.com/shekyan/slowhttptest.
- [17] Datatables Table plug-in for jQuery. Obtenido en Diciembre, 2017 de https://datatables.net.
- [18] SQLMap: automatic SQL injection and database takeover tool. Obtenido en Diciembre, 2017 de http://sqlmap.org.

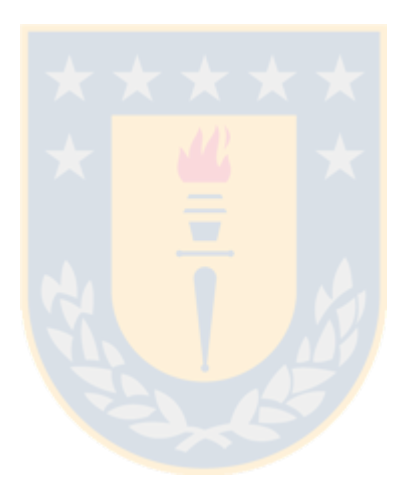

# Apéndice A

# Manual de Usuario

En el presente manual se describirán las funcionalidades de la Aplicación Web desarrolladas durante la Memoria de Título "Desarrollo de una aplicación de georreferenciación para la Dirección Regional de Vialidad del MOP". Para acceder al sistema debe contactarse con la Dirección de Vialidad. Cabe rescatar que en este manual se ocupa nomenclatura propia del Ministerio de Obras Públicas.

## A.1. Funcionalidades del Mapa

El Sistema cuenta con dos versiones de Mapa, las cuales se diferencian en cómo se muestra la Red Vial, ambas aprobadas por la Dirección de Vialidad. Estas se pueden apreciar en la Figura A.1 y A.1.

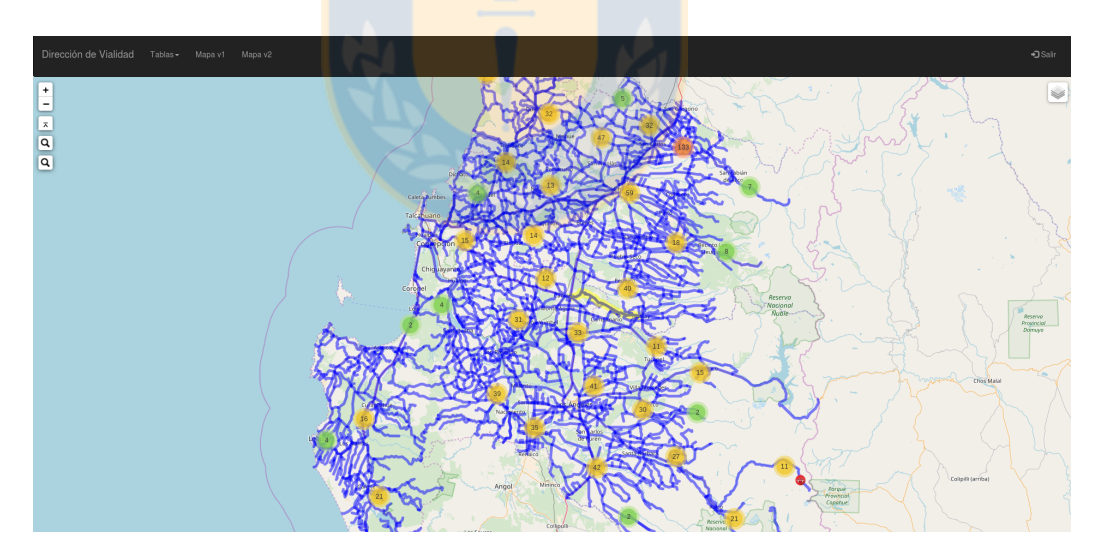

Figura A.1: Mapa Versión 1

Por defecto, al iniciar sesión, aparecerá el Mapa versión 1 (Mapa v1). Sin embargo, se puede acceder a cualquiera presionando el botón Mapa v1 o Mapa v2, según corresponda en la barra de navegación que aparece en la parte superior de las Figuras

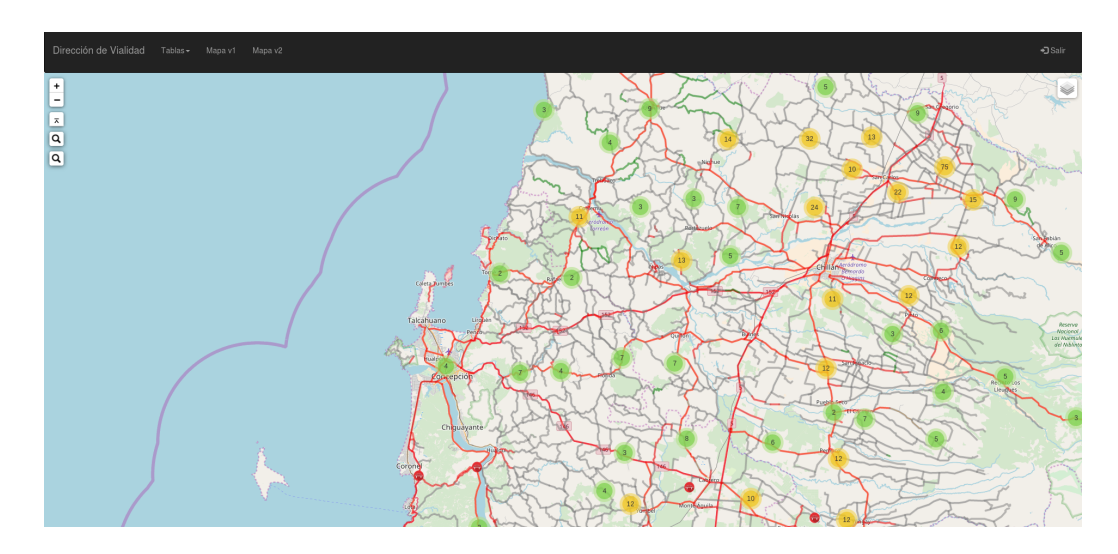

Figura A.2: Mapa Versión  $2$ 

1 y 2.

# A.1.1. Control de Capas

En la esquina superior derecha del  $\ensuremath{\mathsf{Mapa}}$ aparece un botón. Al hacer clic en tal botón o al pasar el mouse sobre él, aparecerá un menú como se muestra en la Figura A.3.

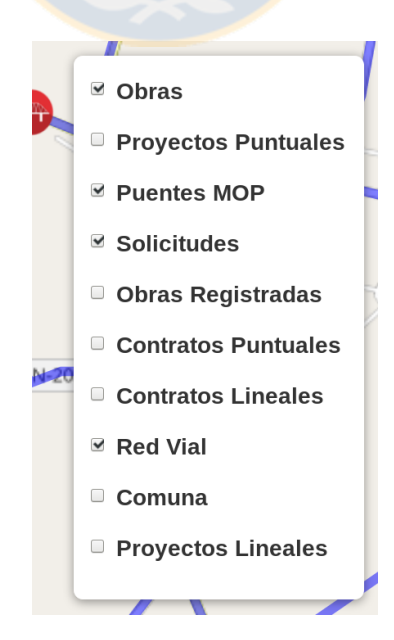

Figura A.3: Menú de Capas

Las opciones corresponden a:

- Obras: Obras aceptadas por la administración de la Dirección de Vialidad, que en un principio pertenecían a la capa Obras Registradas.
- Obras Registradas: Obras agregadas desde la Aplicación Móvil.
- Solicitudes: Solicitudes de proyectos agregadas por la administración.
- Red Vial: Corresponde a las Rutas contenidas en la ROU.
- Contratos Puntuales: Contratos que corresponden a una geografía de punto.
- Contratos Lineales: Contratos que corresponden a una geografía de línea.
- Proyectos Puntuales: Proyectos que corresponden a una geografía de punto.
- Proyectos Lineales: Proyectos que corresponden a una geografía de línea.
- Comunas: Corresponden a las geometrías que delimitan las comunas.

Para que aparezca una capa en el mapa, la opción que corresponda debe estar marcada.

Nota1: En el Mapa v2, no aparecerá Red Vial como opción, por lo que siempre estará visible.

Nota2: El sistema no está cargado en su totalidad si no aparecen las opciones correspondientes en el menú de control de capas.

## A.1.2. Red Vial

En ambos mapas se muestra la Red Vial, sin embargo, en Mapa v1 aparecen las rutas contenidas en la Red Oficial Unica (ROU) y en Mapa v2, se muestran las rutas ´ contenidas en la Red de Pavimentos. En cualquiera de los casos, la Red de Pavimentos muestra las carpetas de las rutas según colores donde:

- Rojo: indica que la carpeta es Pavimento.
- Gris: indica que la carpeta es Ripio.
- Verde: indica que la carpeta es Tierra.

#### Mapa V1

Al hacer clic en alguna ruta, está cambiará de color, mostrará información y, si existe una ruta la cual coincide con el dato rol en la Red de Pavimentos, esta aparecerá con diferentes colores según su tipo de carpeta como se muestra en la Figura A.4.

### Mapa V2

La opción Red Vial en el menú de control de capas debe estar marcada (para más información, ver Módulo 1.1).

Al hacer clic en alguna ruta, si existe una ruta en la ROU la cual coincide geográficamente, esta aparecerá y mostrará los datos como se muestra en la Figura A.5.

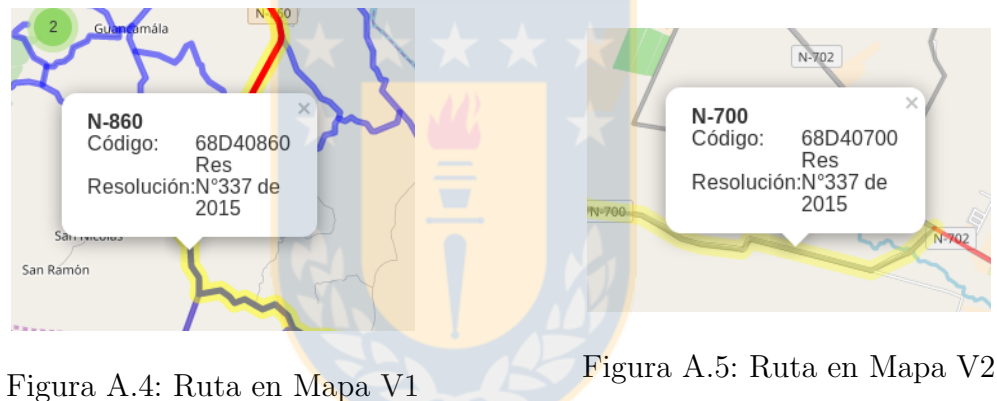

Nota: Los datos mostrados pueden variar según lo estipulado por Dirección de Vialidad.

## A.1.3. Puentes

La opción Puentes MOP en el menú de control de capas debe estar marcada (para más información, ver Módulo 1.1).

Al estar cargada, mostrar´a los puentes que contenga la Base de Datos, como se muestra en la Figura A.6, al disminuir el zoom, los puentes se acumularán en grupos, y en vez del icono característico, aparecerá un número el cual indica cuantos hay acumulados en el, esto se puede apreciar la Figura A.7.

Al hacer clic en algún puente, aparecerá información de dicho puente. Al hacer clic en algún grupo, se hará zoom y mostrará los puentes  $y/\sigma$  grupos contenidos en

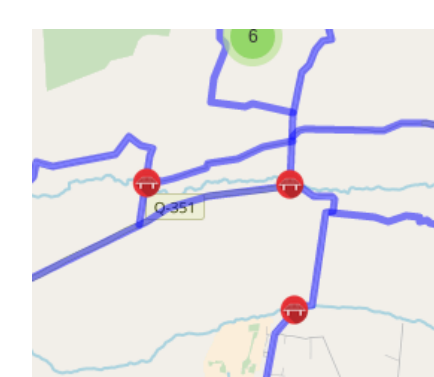

Figura A.6: Puentes

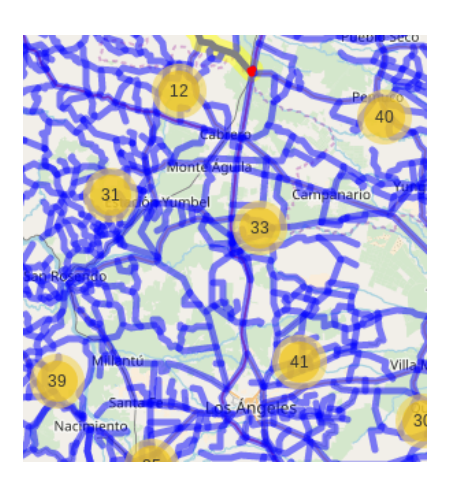

Figura A.7: Puentes agrupados

# A.1.4. Comunas

La opción Comunas en el menú de control de capas debe estar marcada (para más información, ver Módulo  $1.1$ ).

Las comunas se verán con un color de fondo y color para ver las delimitaciones como se puede apreciar en la Figura A.8, al hacer clic, se verá el nombre de la comuna respectiva.

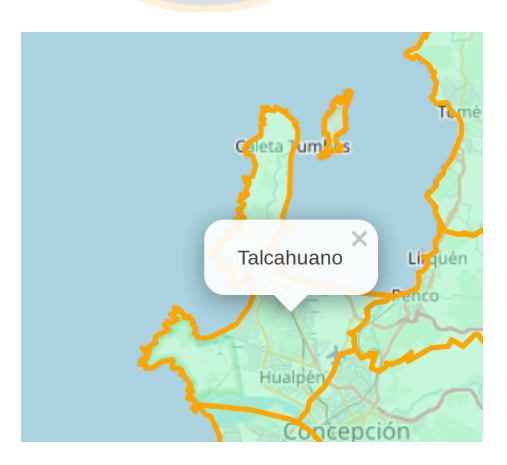

Figura A.8: Comuna Talcahuano

Importante: El orden en las capas es relevante, al cargarla, se debe cuidar que ninguna capa esté en pantalla, de otra forma, se pueden descargar y cargar las capas

correspondientes en el menú de capas. Además, La opción de agregar Solicitudes quedará bloqueada para la Región del Bío-Bío mientras la capa Comunas esté en pantalla.

# A.1.5. Contratos

Las opciones Contratos Lineales y Contratos Puntuales en el menú de control de capas deben estar marcadas(para más información, ver Módulo 1.1).

En ambas capas, al estar en pantalla mostrarán información, como se aprecia en la Figura A.9.

#### A.1.6. Proyectos

La opciones Proyectos Lineales y Proyectos Puntuales en el menú de control de capas deben estar marcadas (para más información, ver Módulo 1.1).

En ambas capas, al estar en pantalla mostrarán información, como se aprecia en la Figura A.10.

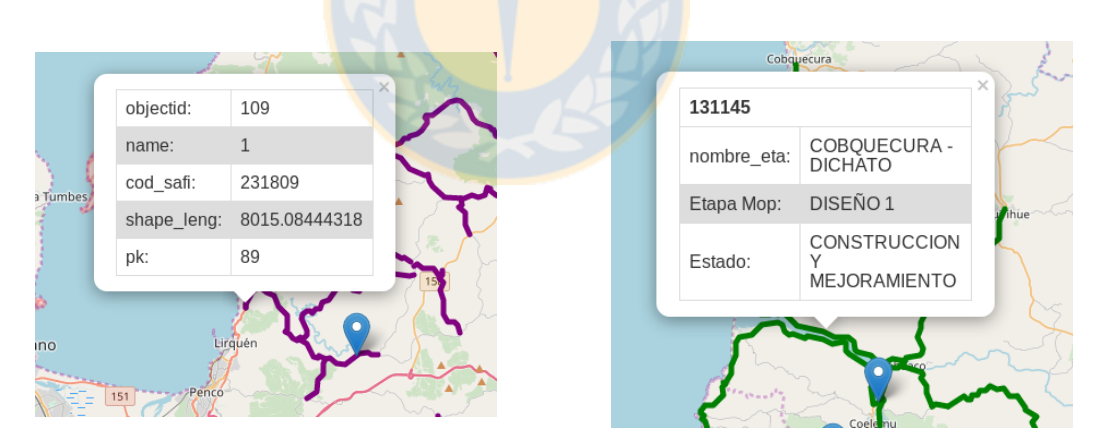

Figura A.9: Contratos Figura A.10: Proyectos

#### A.1.7. Capas Interactivas

En esta sección se darán a conocer las capas Solicitud, Obra y Obra Registrada. Estas capas tienen la particularidad de que se pueden modificar en el mapa, es decir, ´ agregar y eliminar información, por lo que su acceso es restringido.

## Solicitud

Sección tiene información la cual solo será accesible para usuarios pertenecientes los grupos: Administrador, Directivo y Solicitud.

La opción Solicitudes en el menú de control de capas debe estar marcada (para más información, ver Módulo 1.1).

Se verán las solicitudes agregadas al sistema, como muestra la Figura 8, al hacer clic en una, aparecerá información de dicha solicitud.

A los usuarios pertenecientes los grupos Administrador y Solicitud les aparecer´a un botón con el que pueden borrar solicitudes del sistema.

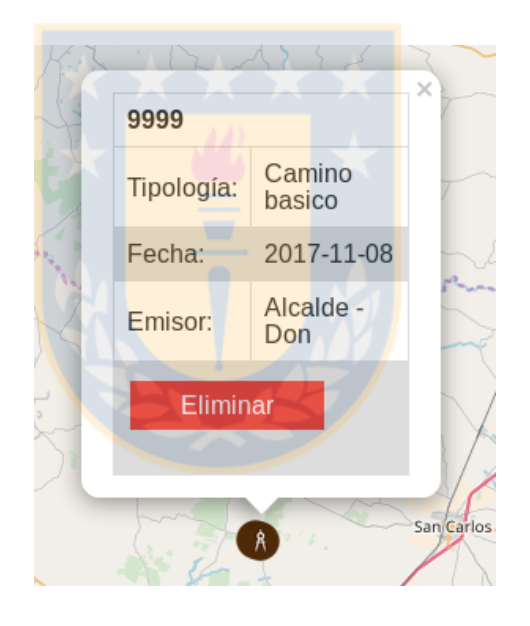

Figura A.11: Solicitud con información

#### Agregar una solicitud

Debe ser la cuenta administrador o una cuenta perteneciente al grupo Solicitud y Administrador.

Para agregar una solicitud debe hacer clic en el punto en el mapa según la ubicación de dicha solicitud, donde aparecerá un botón, al cual usted debe hacer clic.

Luego aparecerá un formulario como se muestra en la Figura A.12, al finalizar debe hacer clic en el botón Agregar, al final del formulario.

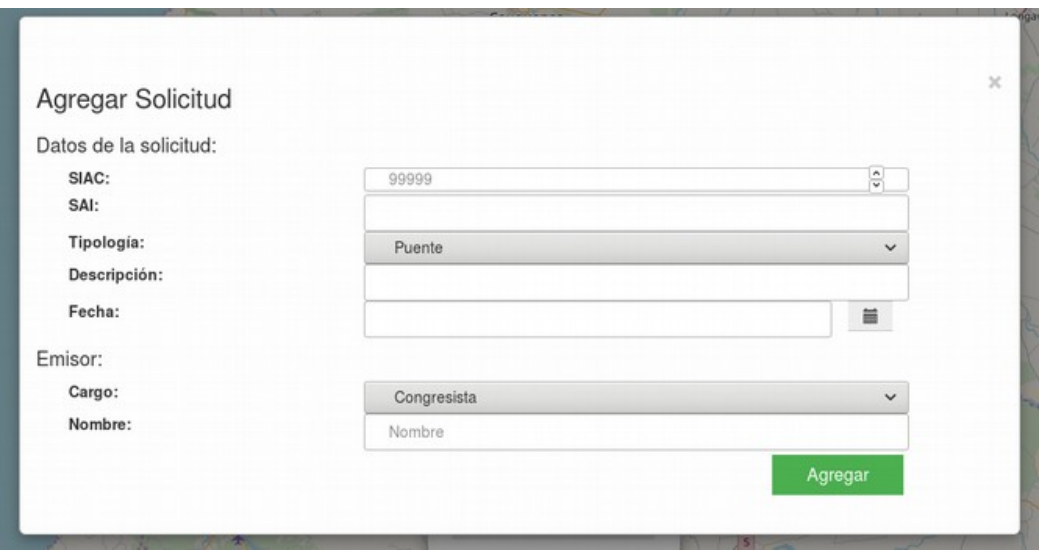

Figura A.12: Formulario de Solicitud

#### Obras Registradas

Esta sección tiene información la cual solo será accesible para usuarios pertenecientes los grupos: Administrador y Gestor.

La opción Obra Registrada en el menú de control de capas debe estar marcada (para más información, ver Módulo 1.1).

Estas corresponden a distintos eventos informados desde la Aplicación Móvil. Además corresponde a una capa intermedia, es decir, no son definitivas, para esto se pueden agregar a la capa definitiva Obras o de otro modo eliminar, haciendo clic en el botón correspondiente mostrados en la Figura A.13. Al agregarse se se guardará el nombre de usuario del que aceptó dicha obra en el sistema.

#### Obras

La opción Obras en el menú de control de capas debe estar marcada (para más información, ver Módulo 1.1).

Corresponden a los eventos agregados en la Aplicación Móvil y aceptados por un usuario con los privilegios necesarios.

A los usuarios pertenecientes los grupos Administrador y Gestor les aparecerá un bot´on con el que pueden borrar solicitudes del sistema mostrados en la Figura A.14.

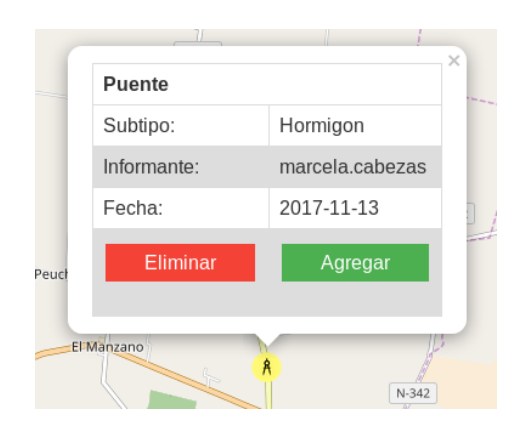

Figura A.13: Obra Registrada

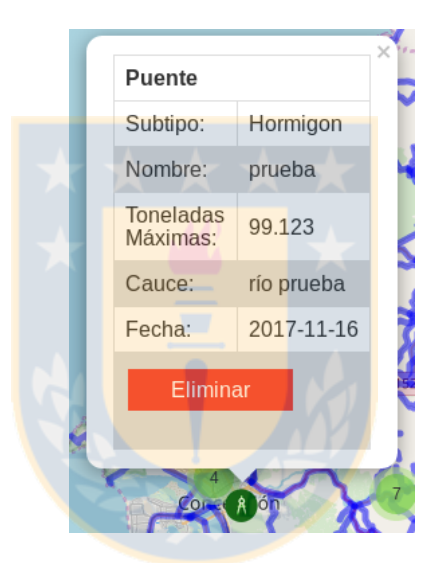

Figura A.14: Obra tipo puente

# A.2. Funciones exclusivas de Administrador

Esta sección tiene información la cual sólo será accesible para usuarios pertenecientes al grupo: Administrador.

Son dos opciones a las cuales se puede acceder desde el mapa en la esquina derecha de la barra de navegación, opciones mostradas en la Figura A.15 corresponden a Actualizar BD y Crear Usuario.

# A.2.1. Crear usuario

Para acceder al sistema, se debe tener un usuario y clave los cuales quedarán estipulados al crear un usuario. Para ello, haga clic en la opción Agregar Usuario la

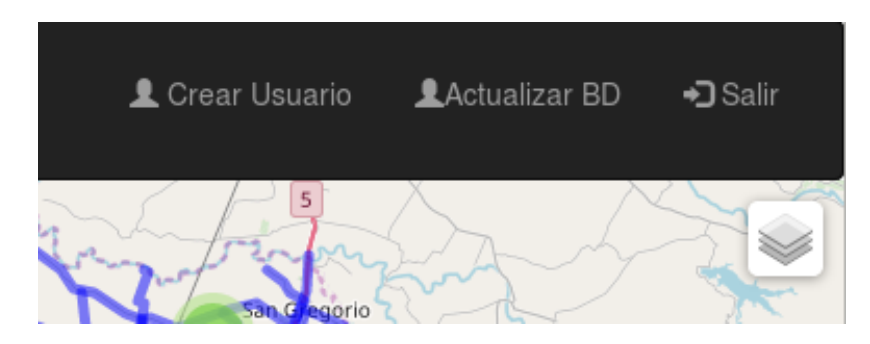

Figura A.15: Funciones de Administrador

cual redirigir´a al formulario mostrado en la Figura A.16. Debe completar los campos requeridos con los siguientes cuidados:

- Usuario: será el nombre con el cual dicha persona ingresará en el sistema.
- Contraseña: será la clave con la cual dicha persona ingresará en el sistema.
- Nombre: Dato que quedará registrado en el sistema, no tiene ninguna relevancia en términos de funcionamiento, sin embargo, se recomienda completar.
- Apellidos: Dato que quedará registrado en el sistema, no tiene ninguna relevancia en términos de funcionamiento, sin embargo, se recomienda completar.
- Email: Dato que quedará registrado en el sistema, no tiene ninguna relevancia en términos de funcionamiento, sin embargo, se recomienda completar.
- Grupo: Opción seleccionable entre las siguientes:
- Administrador: Acceso completo a las aplicaciones.
- Directivo: Puede ver todas las capas, menos obras registradas, pero no alterarlas.
- Gestor: Puede ver todas las capas y aceptar obras enviadas desde la app.
- Solicitud: Puede ver todas las capas, menos obras registradas y además puede agregar solicitudes al sistema.
- Inspector: Solo puede ver las capas: Red Vial, Puentes, Obras, Proyectos, Contratos.
- Visita: Puede ver las capas Red Vial, Puentes y Contratos.
- $\blacksquare$  Todos los usuarios a excepción de los pertenecientes al grupo Visita, pueden cargar puntos en la Aplicación Móvil.

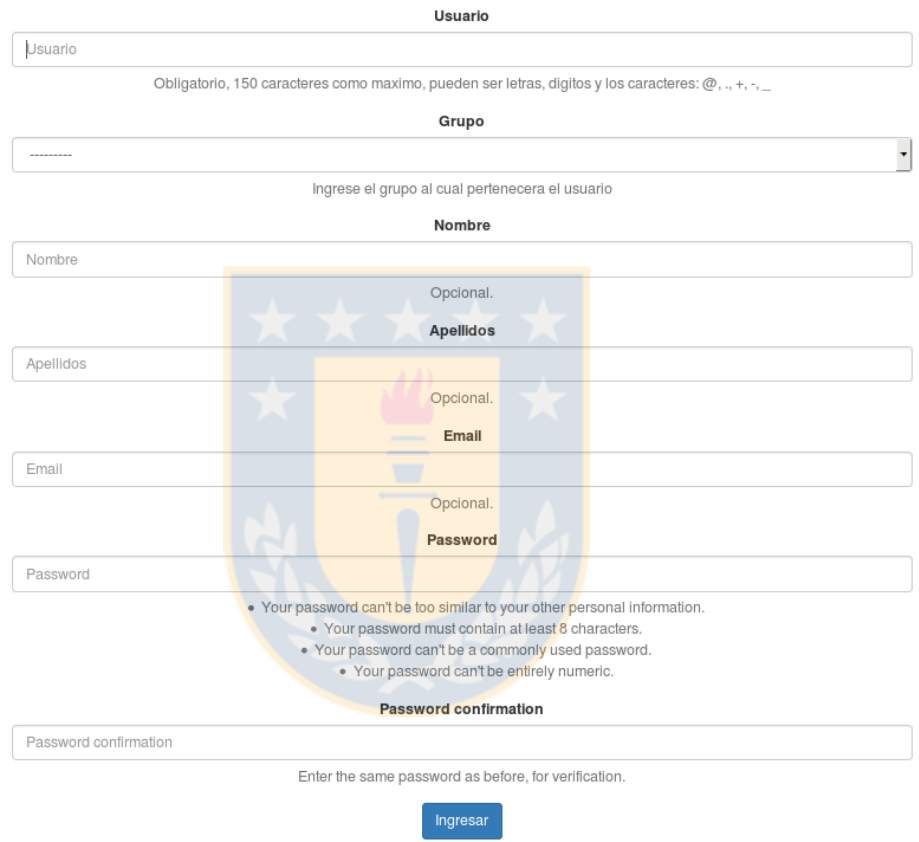

**Crear Usuario** 

Figura A.16: Formulario de Creación de Usuario

# A.3. Ver Tablas

Las capas Red Vial, Puentes, Obras y Solicitudes pueden verse en formato tabla haciendo clic en la opción Taba y posteriormente seleccionar la opción correspondiente como se muestra en la Figura A.17. Los Administradores además pueden ver los Usuarios en formato tabla.

Las tablas tienen un campo en el cual se puede buscar por cualquier atributo como se muestra en la Figura A.18.

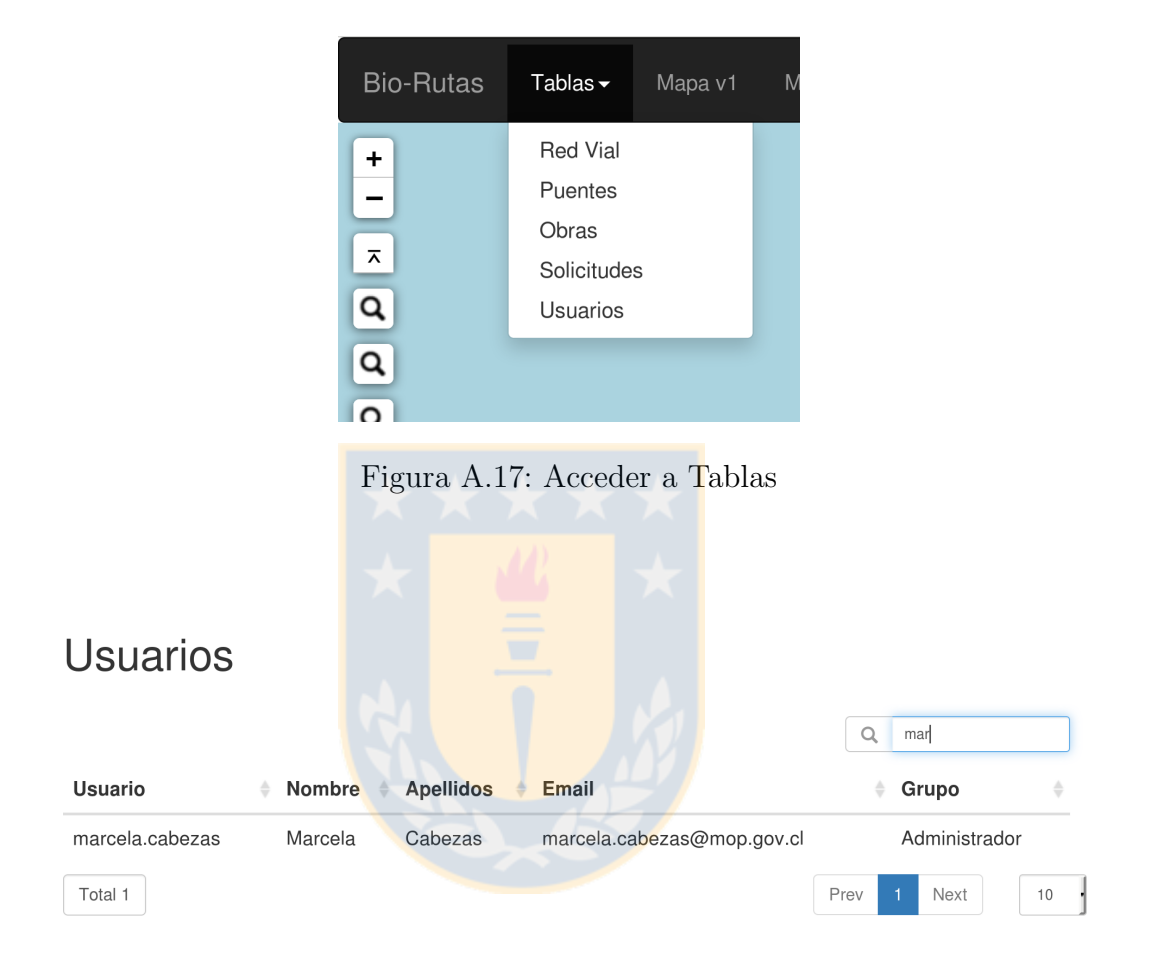

Figura A.18: Ejemplo de tabla y buscador

# A.4. Buscar en mapa

Las capas Red Vial, Puentes, Obras y Solicitud se pueden buscar haciendo clic en el respectivo buscador ubicado en la esquina superior izquierda del mapa como se muestran en la Figura A.19. Luego de buscar y hacer clic en las alguna de la lista mostrada, redirigirá al lugar del objeto deseado, si la capa está en pantalla, mostrará la información.

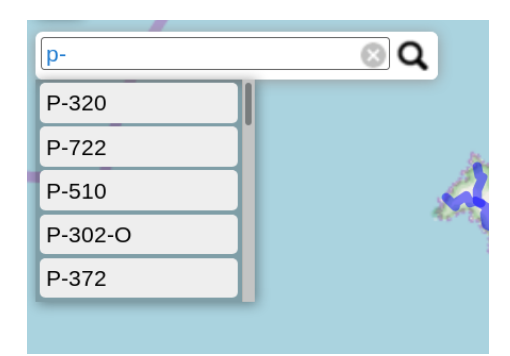

Figura A.19: Buscador

# A.5. Actualizar Base de Datos

Para actualizar las capas Proyectos, Contratos, Comunas, Red Vial y Puentes, se debe tener la capa en formato .shp, y se debe hacer clic en el botón Actualizar BD. Se redirigirá automáticamente a un formulario en donde debe seleccionar cada archivo según corresponda como se muestra en la Figura A.20.

Dada la naturaleza del sistema, los datos nuevos no se actualizarán al instante, sino que tardarán como máximo 2 hrs.

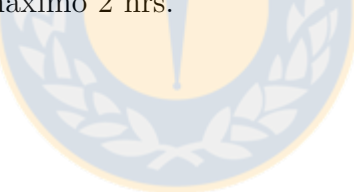

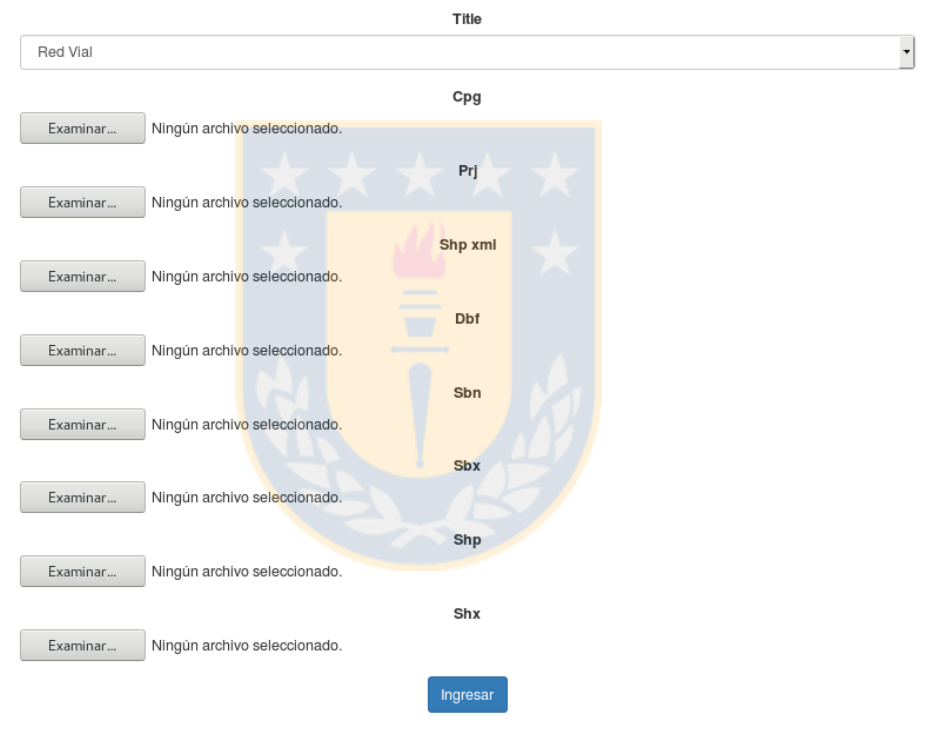

# Actualizar Base de Datos

Figura A.20: Actualizar base de datos

# Apéndice B

# Manual de Instalación

El documento presente es un manual para la instalación del sistema realizado en una Memoria de Título de Ingeniería Civil Informática para el Ministerio de Obras Públicas. Junto a este documento se deben encontrar los archivos mop db.sql y mop django.zip.

#### B.1. Requerimientos de hardware

Los requerimientos mínimos del servidor para el correcto funcionamiento del sistema son:

- Memoria: 4GB RAM
- Procesador: Intel Core I3
- Almacenamiento: 25 GB

# B.2. Instalación de requerimientos de software

El software puede ser alojado en cualquier distribución de GNU/Linux, sin embargo, los comandos proporcionados son validos en distribuciones derivadas de Debian, en las cuales se realizaron las pruebas.

Importante: Los comandos se deben ejecutar en usuario root.

Así para instalar un paquete, se ha de usar el comando:

## \$ apt install <nombre del paquete>

Antes de instalar se debe asegurar de actualizar los repositorios:

# \$ apt update

Así, lo primero es instalar es lo siguiente:

■ apache2

## B.2.1. Base de Datos

#### Instalación de PostgreSQL

Cabe destacar que se hizo uso de la versión 9.3 de PostgreSQL y 2.2 de Postgis y 9.6 de PostgreSQL y 2.3 PostGIS. Instalar los paquetes vía apt:

- postgresql
- **postgis**
- postgresql-9.6
- postgresql-9.6-postgis-2.3

## Instalación de Python y Django

Se utilizó la versión de Django 1.11 con python 2.7x. Por lo que los paquetes necesarios son:

- $\bullet$  python 2.7
- python-pip
- ndis-server
- libapache2-mod-wsgi

El siguiente paso es instalar Django y las aplicaciones necesarias para su funcionamiento, esto mediante el comando pip. Los comandos son mostrados a continuación:

- \$ pip install Django
- \$ pip install django-datatable
- \$ pip install django-bootstrap3
- \$ pip install django-leaflet
- \$ pip install redis
- \$ pip install django-redis-cache
- \$ pip install psycopg2
- \$ pip install django-geojson

48

## B.3. Configuración

En esta etapa se debe ingresar como usuario postgres

\$ su - postgres

luego ingresar a la consola de postgresql con:

\$ psql

y crear rol, y base de datos

postgres=# create user mop with passworld 'mop12345';

cabe destacar que nombre del nuevo usuario es 'mop' y su contraseña es 'mop12345'

postgres=# create database mop\_db;

postgres=# alter database mop db owner to mop;

postgres=# \p

Así la nueva base de datos mop db está asignada al usuario mop. Ahora se le agregará la extensión de Postgis a la base de datos:

\$ psql mop db

mop db=# create extension postgis;

Asegúrese de que quede bien instalada, verificando la versión mediante: mop\_db=# select PostGIS\_full\_version;

## B.4. Montar Sistema

Para esta etapa se necesitan los archivos adjuntos mop db.sql y mop django.zip.

# B.4.1. Montar Base de Datos

Ingresamos como usuario postgres

\$ su - postgres

Y cargamos la base de datos con:

\$ psql -q -d -mop db -f mop db.sql

Luego se descomprime el archivo mop django.zip

\$ unzip mop django.zip

Para usar una base de datos externa, vea el módulo 2.2.1 de este anexo.

# B.4.2. Montar Django

Para dejar operativo el sistema se debe el contenido del archivo mop project.zip en /var/www y modificar el archivo /etc/apache2/apache2.conf agregando las siguientes líneas:

```
Alias /static/ /var/www/mt mop/static/
WSGIScriptAlias /<nombre_de_dirección>/var/www/mt_mop/mt_mop/wsgi.py
WSGIPythonPath /var/www/mt mop
<Directory /var/www/mt mop>
<Files wsgi.py>Require all granted </Files>
</Directory>
```
Nota: como buena práctica, buscar la parte de la configuración en donde se agregan los directorios.

# Usar Base de Datos externa

Si desea usar una base de datos en otro servidor, modificar el archivo:

/var/www/mt mop/mt mop/settings.py

Ubicar la variable DATABASES y modificar los campos correspondientes.

## B.5. Comprobar Funcionamiento

Para comprobar, abrir un navegador e ingresar a:

http://<ip servidor>/<nombre de direccion>

Por ejemplo, IP: 152.74.x.x y el nombre "mop" por lo que la dirección a ingresar es http://152.74.x.x/mop